# <span id="page-0-0"></span>**Manual del usuario del Lector Dell™PowerVault™ LTO-2-024**

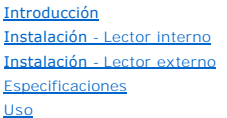

[Solución de problemas](file:///C:/data/Stor-sys/LTO2_024/sp/ug/trouble.htm) [Ayuda](file:///C:/data/Stor-sys/LTO2_024/sp/ug/help.htm) [Póngase en contacto con Dell](file:///C:/data/Stor-sys/LTO2_024/sp/ug/contact.htm) [Glosario](file:///C:/data/Stor-sys/LTO2_024/sp/ug/gloss.htm)

# **Notas, avisos y precauciones**

**Z** Nota: las notas indican información importante que le ayudará a hacer un mejor uso de su equipo.

**Aviso:** los avisos indican posibles daños del hardware o pérdidas de datos y destacan cómo evitar el problema.

**PRECAUCIÓN: un símbolo de PRECAUCIÓN indica posibles daños materiales, personales o incluso la muerte.**

# La información de este documento podría cambiar sin previo aviso. **© 2006-2007 Dell Inc. Todos los derechos reservados.**

Marcas registradas usadas en este texto: el logotipo de Dell, Dimension, OptiPlex, Precision, Latitude, Inspiron, DellNet, PowerEdge, PowerConnect, y PowerVault son marcas comerciales de Dell Inc. *Microsoft Windows y Windows Server* son marcas comerciales registradas de Microsoft Corporation; *Novell y NetWare* son<br>marcas comerciales registradas de Novell, Inc.:; *UNIX* e**s una m** 

Es posible que en el documento se utilicen otras marcas y nombres comerciales para referirse a las entidades propietarias de las marcas y los nombres o a sus productos. Dell Inc. niega cualquier interés de propiedad en las marcas y nombres comerciales que no sean suyos.

Todas las demás marcas son marcas comerciales registradas de sus respectivos dueños.

*Versión inicial: mayo de 2007*

# <span id="page-1-0"></span>**Ponerse en contacto con Dell**

Para ponerse en contacto electrónicamente con Dell, puede visitar los siguientes sitios web:

- l **[www.dell.com](http://www.dell.com/)**
- l **[www.support.dell.com](http://www.support.dell.com/)** (asistencia técnica)

Puede consultar las direcciones web específicas de su país en el apartado correspondiente de la tabla siguiente.

**A NOTA:** los números gratuitos sólo se pueden utilizar dentro del país para el que se indican.

NOTA: en algunos países existe un número de teléfono específico para la asistencia técnica de los equipos Dell™ XPS™. Si no aparece ningún número<br>específico para los equipos XPS, puede ponerse en contacto con Dell en el n la persona adecuada.

Cuando necesite ponerse en contacto con Dell, utilice las direcciones electrónicas, los números de teléfono y los prefijos que se proporcionan en la tabla<br>siguiente. Si necesita ayuda para determinar qué prefijos ha de uti

**A** NOTA: la información de contacto proporcionada era correcta en el momento de imprimir este documento, pero podría cambiar.

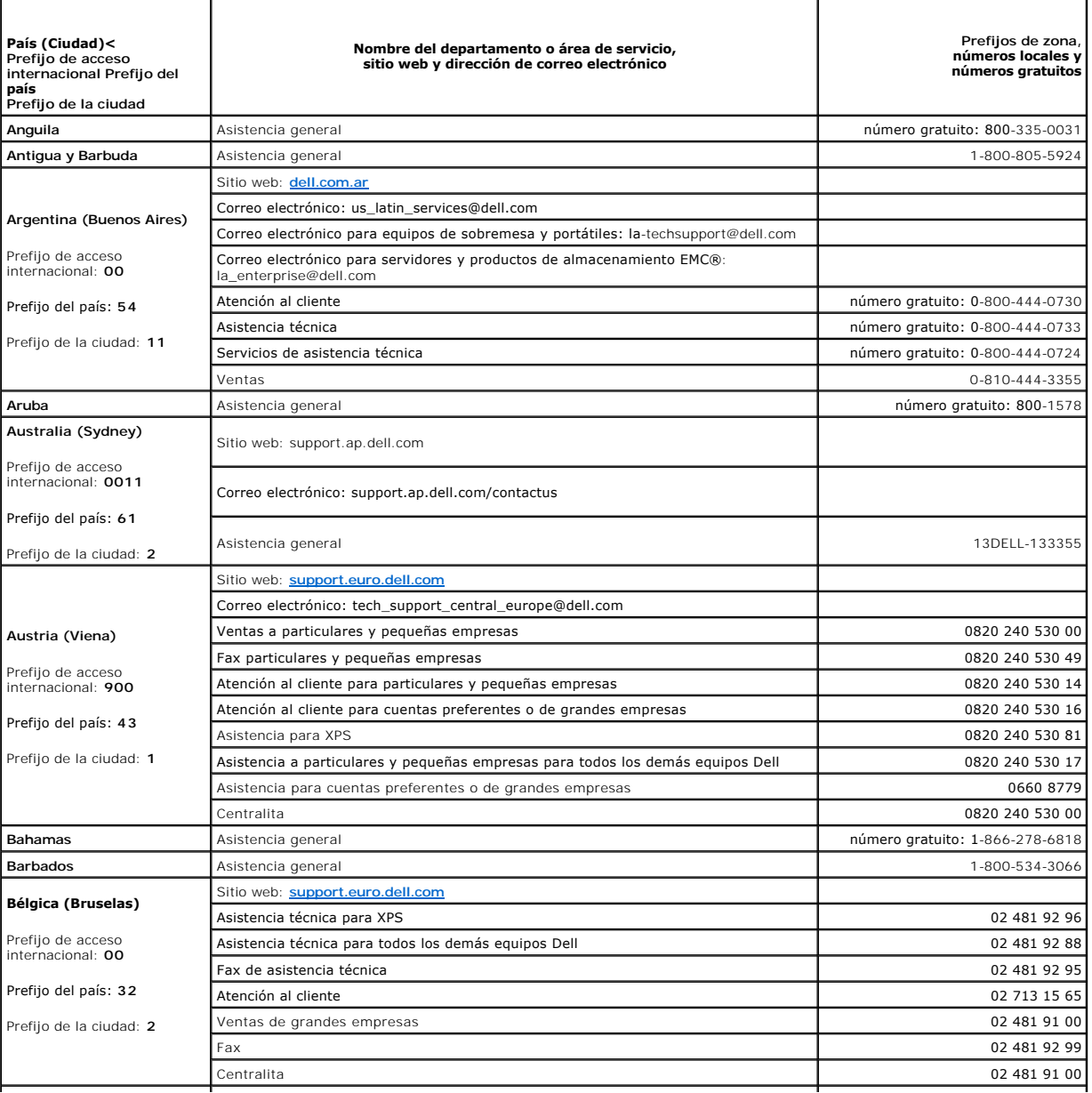

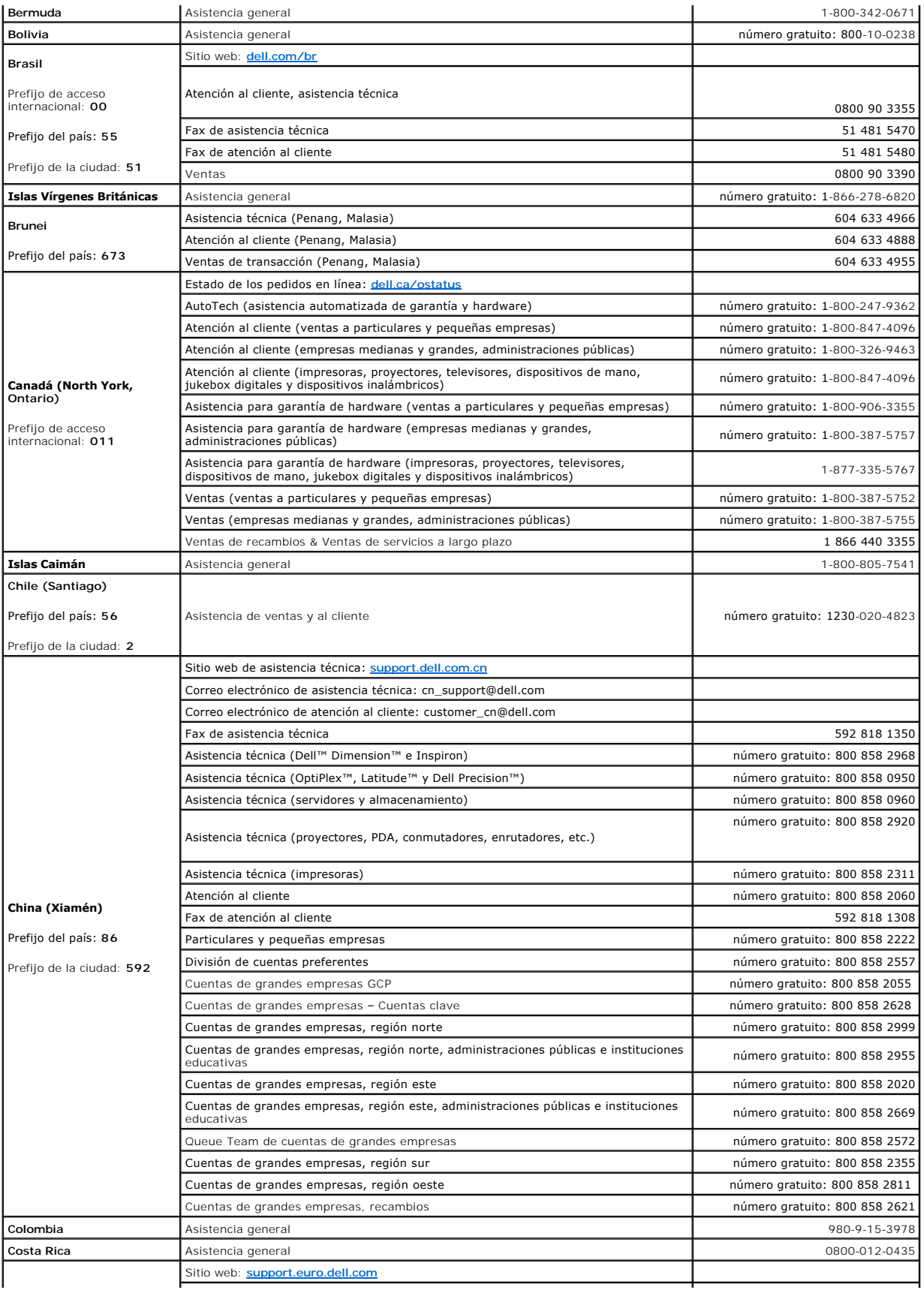

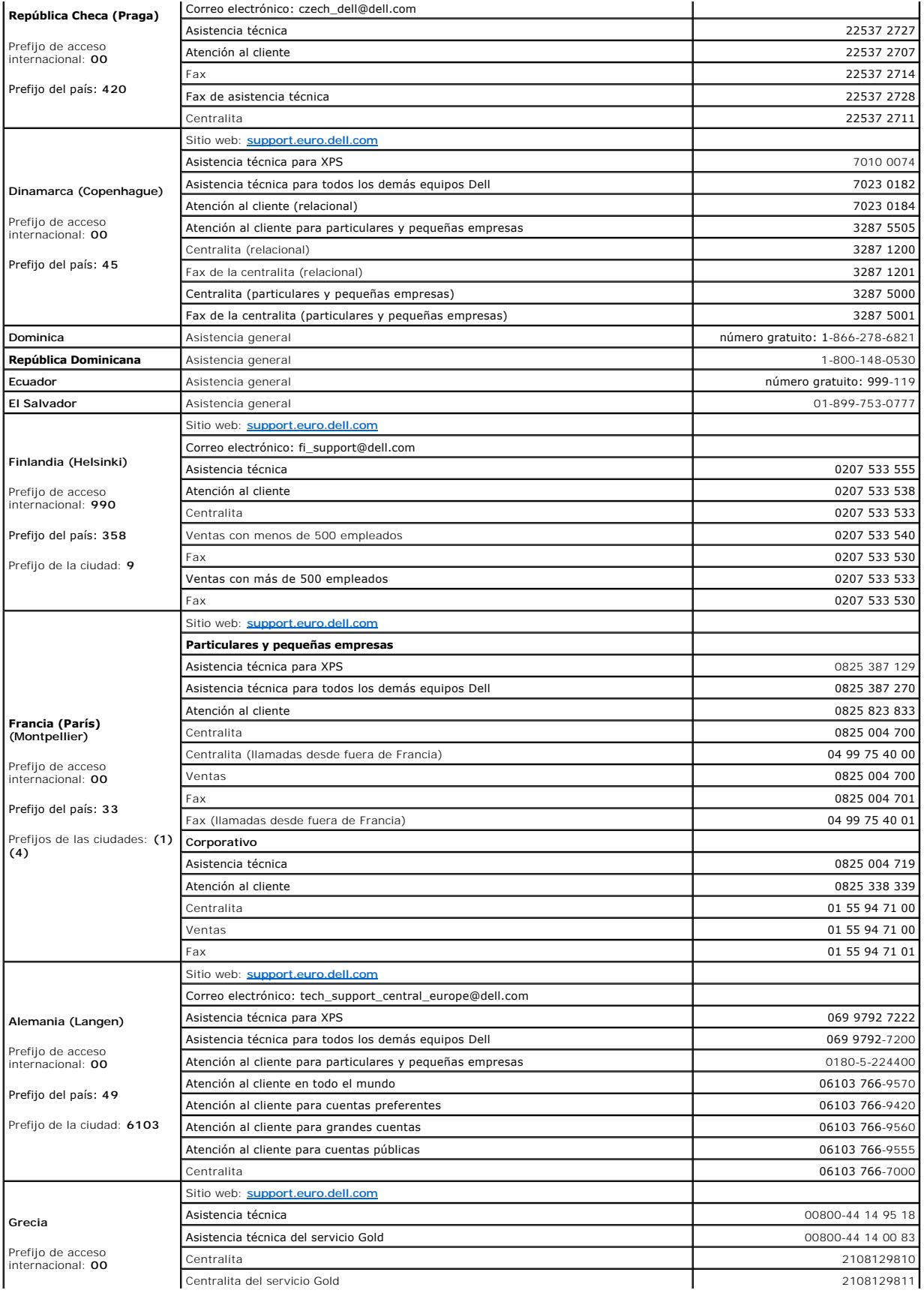

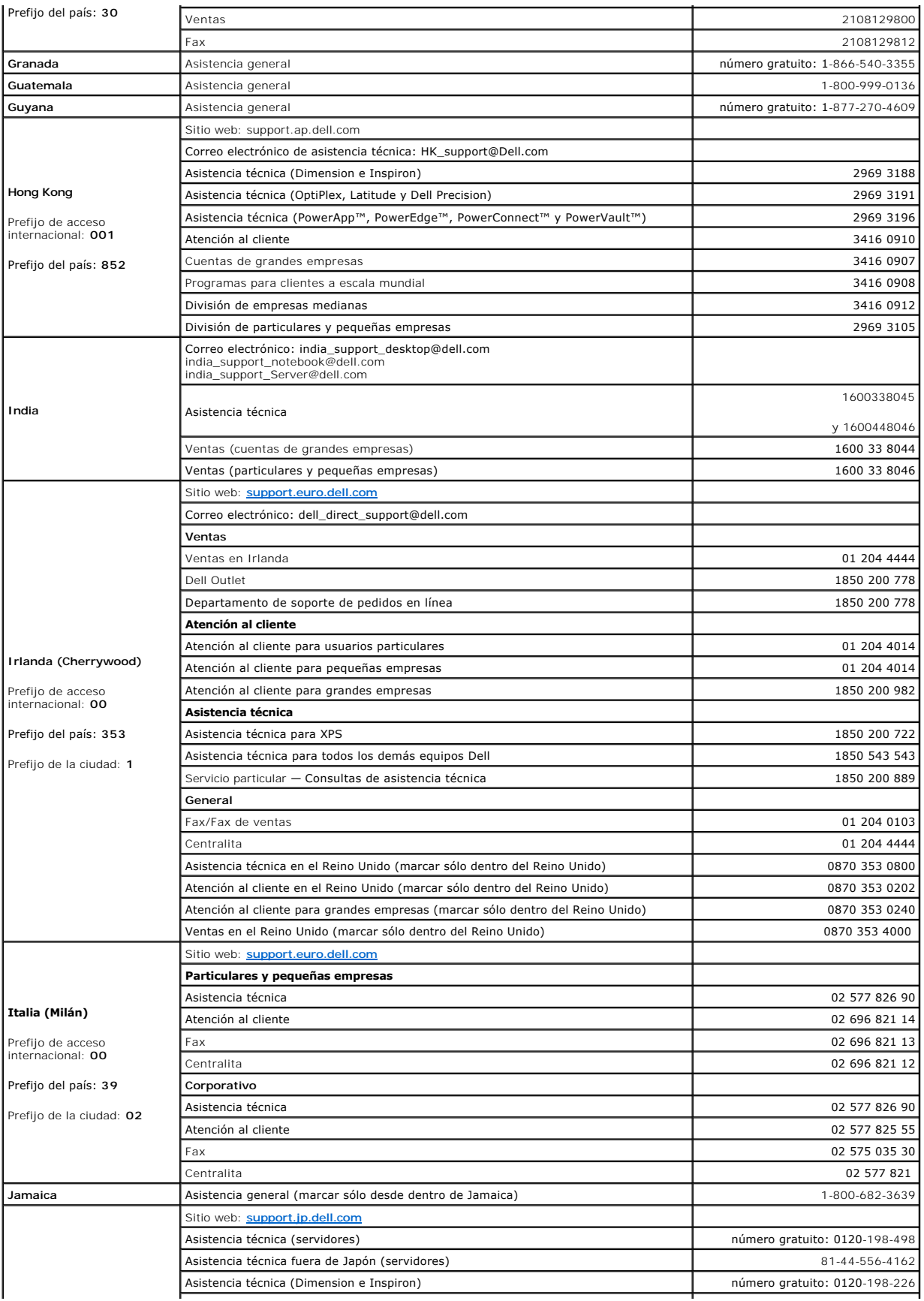

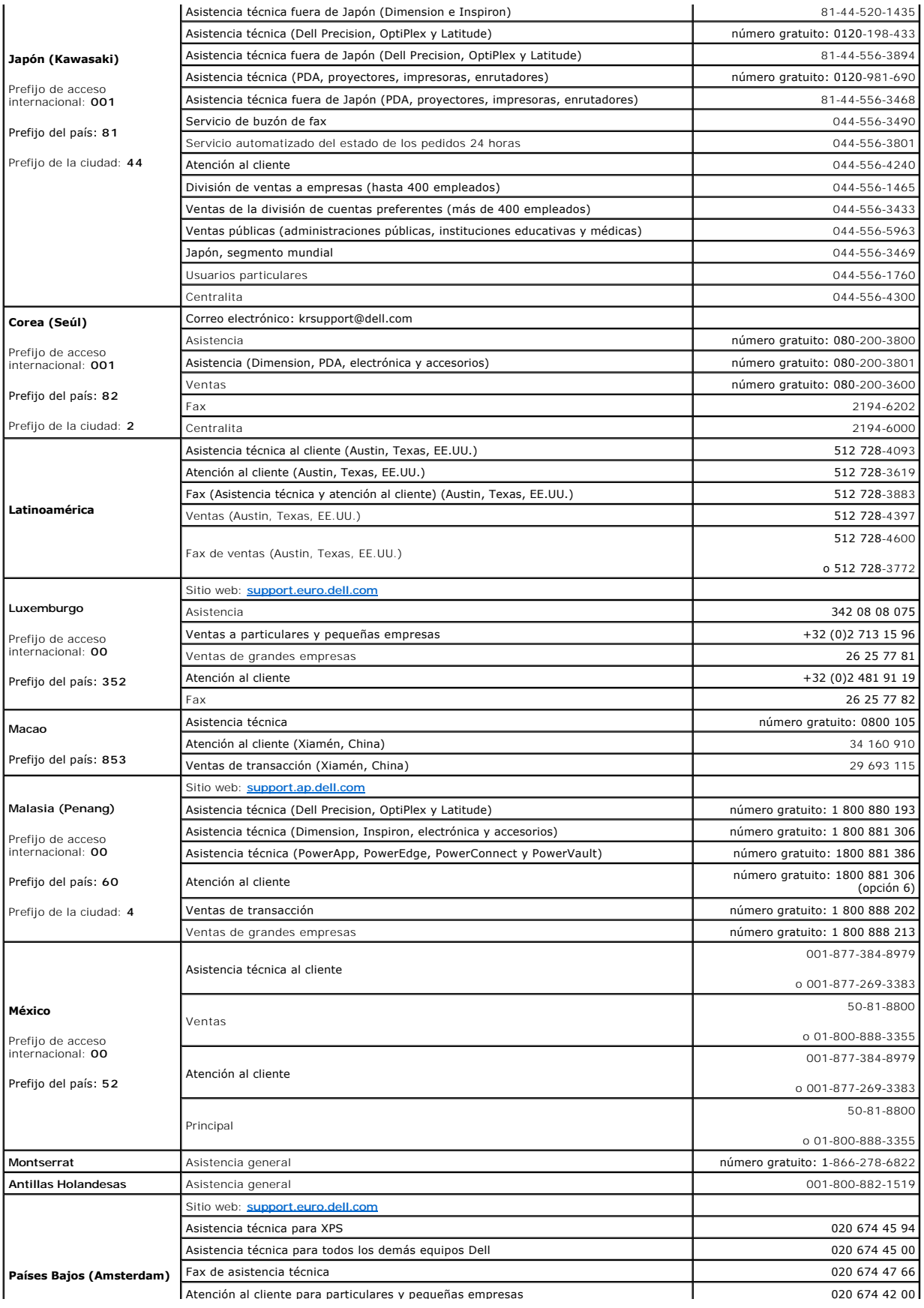

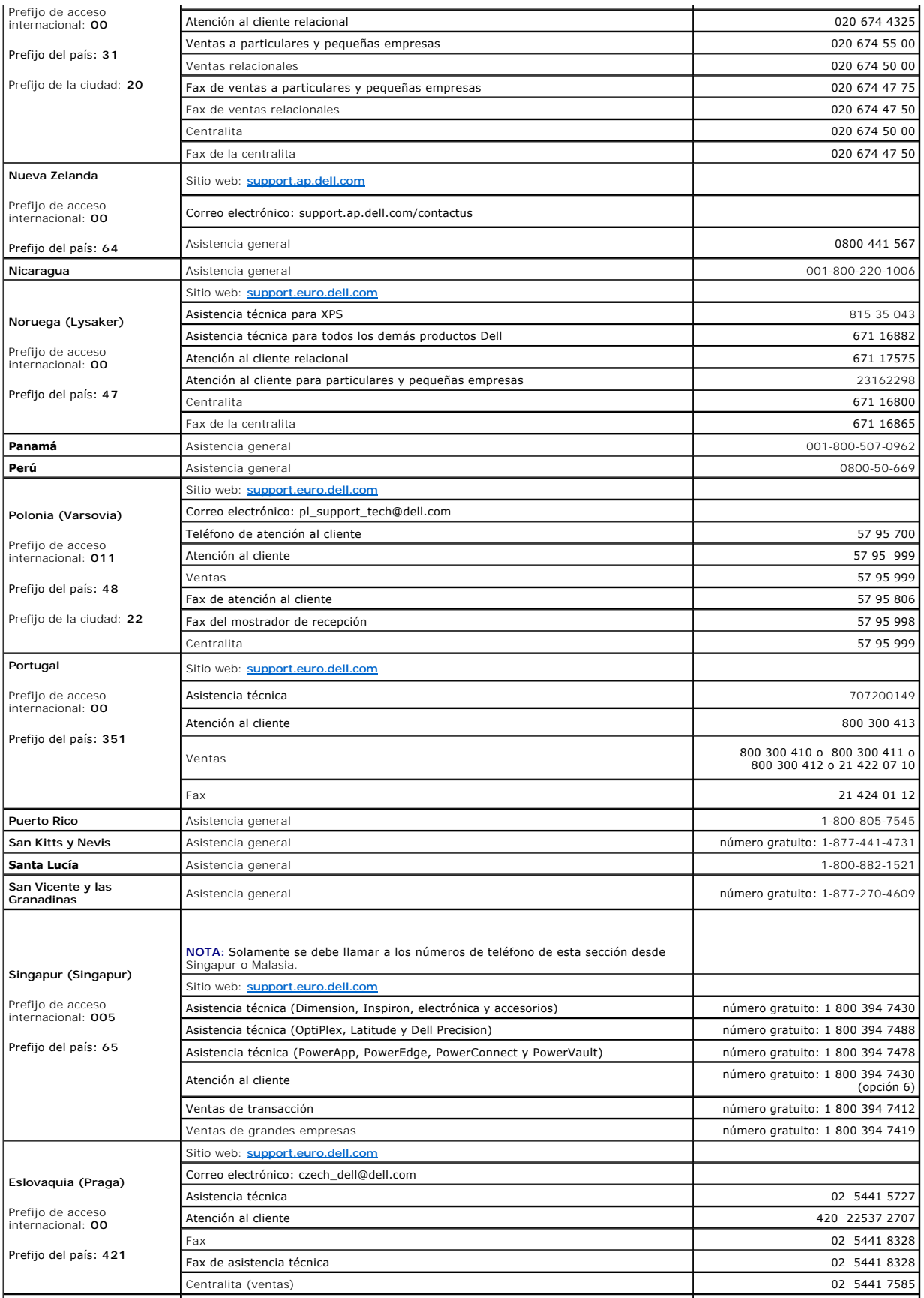

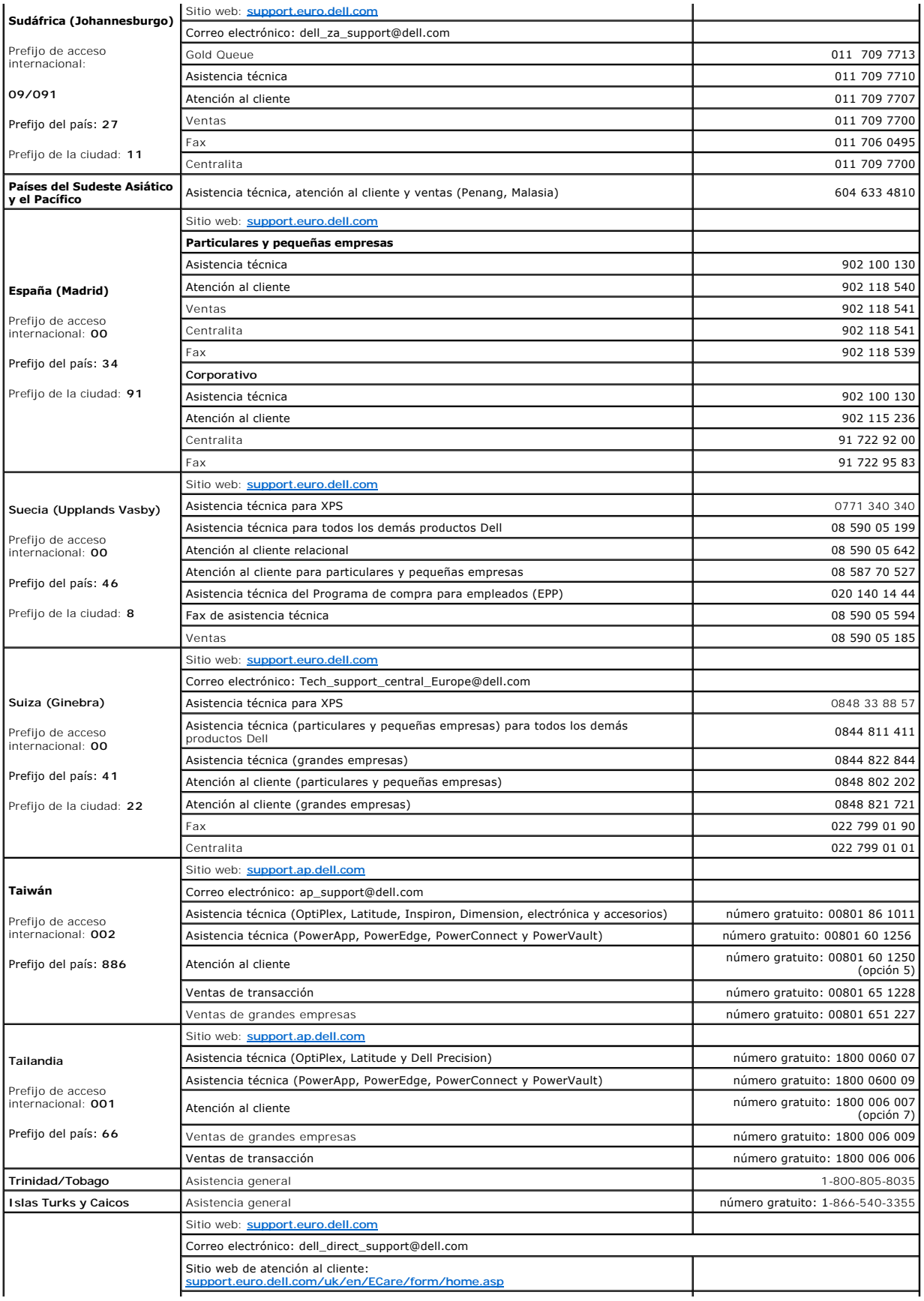

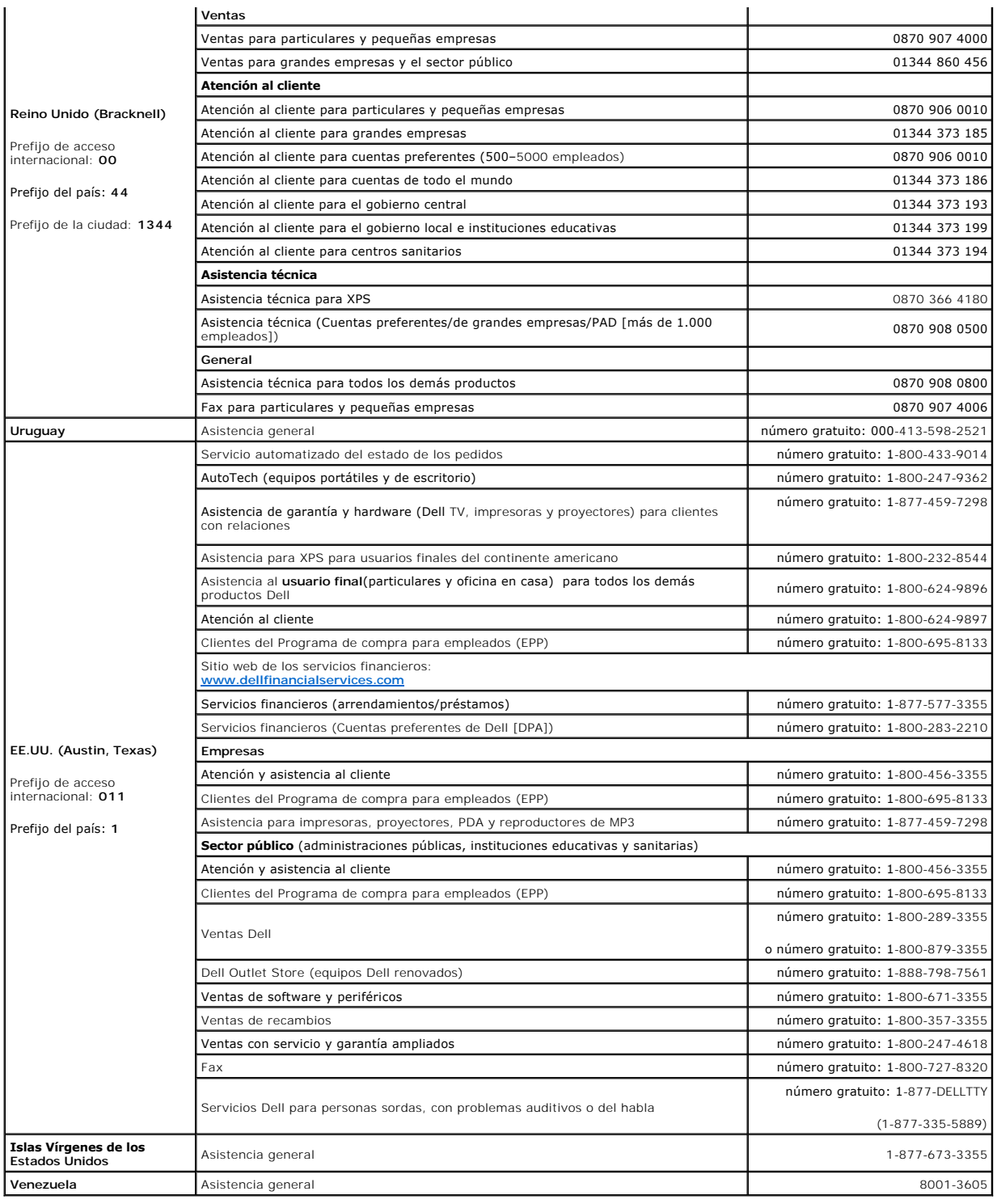

[Volver al Índice](file:///C:/data/Stor-sys/LTO2_024/sp/ug/index.htm)

# <span id="page-9-0"></span>**Glosario**

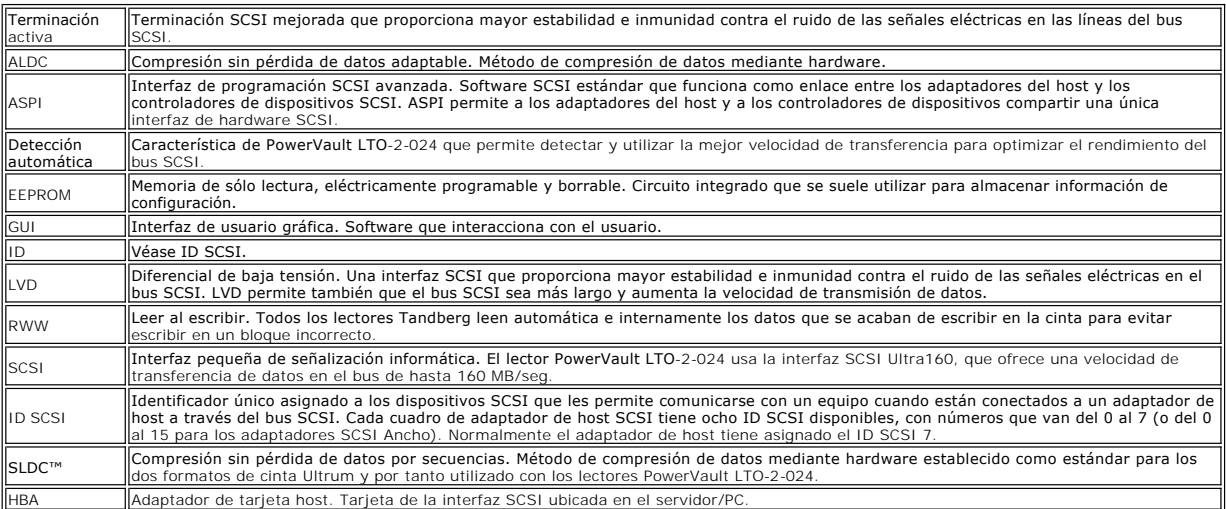

# <span id="page-10-0"></span>**Ayuda**

- **[Asistencia técnica](#page-10-1)**
- **·** [Formación y certificación de Dell Enterprise](#page-12-0)
- **[Problemas con su pedido](#page-12-1)**
- **O** [Información del producto](#page-12-2)
- [Devolución de artículos por garantía, reparación o abono](#page-12-3)
- [Antes de llamar](#page-12-4)

# <span id="page-10-1"></span>**Asistencia técnica**

Si necesita ayuda por un problema técnico, siga estos pasos:

- 1. Lleve a cabo los procedimientos descritos en "Solución de problemas".
- 2. Realice un diagnóstico del sistema y guarde la información que obtenga.
- 3. Haga una copia de la [lista de verificación de diagnósticos](#page-13-0) y rellénela.
- 4. Utilice la amplia gama de servicios de asistencia técnica en línea de Dell Support disponibles en **[www.support.dell.com](http://www.support.dell.com/)** como ayuda para los procedimientos de instalación y solución de problemas.

Para obtener más información, consulte "Servicios en línea".

5. Si aun así no puede resolver el problema, llame a Dell para solicitar asistencia técnica.

**NOTA**: llame al servicio de asistencia técnica desde un teléfono cercano al sistema para que el personal técnico pueda ayudarle a llevar a cabo los pasos<br>necesarios.

**Z** NOTA: es posible que el sistema de código de servicio express de Dell no esté disponible en todos los países.

Cuando el sistema telefónico automatizado de Dell se lo pida, escriba su código de servicio express para dirigir la llamada directamente al personal de asistencia apropiado. Si no tiene código de servicio express, abra la carpeta **Accesorios Dell**, haga doble clic en el icono **Código de servicio express** y siga las instrucciones.

Puede consultar las instrucciones para usar el servicio de asistencia técnica en ["Servicio de asistencia técnica](#page-12-5)" y ["Antes de llamar"](#page-12-4).

**NOTA:** no siempre están disponibles algunos de los siguientes servicios en todas las ubicaciones fuera del territorio continental de EE.UU. Llame a su representante local de Dell para obtener información sobre la disponibilidad.

## **Servicios en línea**

Puede obtener acceso a la Asistencia técnica de Dell desde **support.dell.com**. Seleccione su región en la página **BIENVENIDO A LA ASISTENCIA TÉCNICA DE DELL** y complete los datos solicitados para acceder a las herramientas e información de ayuda.

Puede ponerse en contacto electrónicamente con Dell en las siguientes direcciones:

l World Wide Web

**www.dell.com/**

**[www.dell.com/ap](http://www.dell.com/ap)/** (sólo países de la zona Asia/Pacífico)

**[www.dell.com.cn](http://www.dell.com.cn/)** (sólo China)

**[www.dell.com/jp](http://www.dell.com/jp)** (sólo Japón)

**[www.euro.dell.com](http://www.euro.dell.com/)** (sólo Europa)

**[www.dell.com/la](http://www.dell.com/la)** (sólo países de Latinoamérica)

**[www.dell.ca](http://www.dell.ca/)** (sólo Canadá)

l Protocolo de transferencia de archivos (FTP) anónimo

**ftp.dell.com/**

Conéctese como usuario:anonymous y utilice su dirección de correo electrónico como contraseña.

l Servicio electrónico de asistencia técnica

support@us.dell.com

apsupport@dell.com (sólo países de la zona Asia/Pacífico)

cn\_support@dell.com (sólo China)

support.jp.dell.com (sólo Japón)

support.euro.dell.com (sólo Europa)

l Servicio electrónico de presupuesto

sales@dell.com

apmarketing@dell.com (sólo países de la zona Asia/Pacífico)

sales\_canada@dell.com (sólo Canadá)

l Servicio electrónico de información

info@dell.com

# **Servicio AutoTech**

El servicio automatizado de asistencia técnica de Dell, AutoTech, proporciona respuestas grabadas a las preguntas más frecuentes de los clientes de Dell<br>sobre sus sistemas y equipos portátiles y de escritorio.

Cuando llame a AutoTech, utilice su teléfono de tonos para seleccionar los temas correspondientes a sus preguntas.

El servicio AutoTech está disponible las 24 horas del día, todos los días de la semana. También puede acceder a este servicio desde el servicio de asistencia<br>técnica. Consulte la información de contacto de su región.

# **Servicio automatizado del estado de los pedidos**

Para consultar el estado de los pedidos de productos Dell™ que haya realizado, puede ir a <u>[www.support.dell.com](http://ftp.dell.com/)</u> o llamar al servicio automatizado del<br>estado de los pedidos. Una grabación le pedirá la información necesari

# <span id="page-12-5"></span>**Servicio de asistencia técnica**

El servicio de asistencia técnica de Dell está disponible las 24 horas del día, todos los días de la semana para responder a sus consultas sobre el hardware Dell. Nuestro personal de asistencia técnica utiliza diagnósticos informatizados para proporcionar respuestas rápidas y precisas.

Para ponerse en contacto con el servicio de asistencia técnica de Dell, consulte "[Antes de llamar](#page-12-4)" y vea a continuación la información de contacto de su región.

# <span id="page-12-0"></span>**Formación y certificación de Dell Enterprise**

Tiene a su disposición la Formación y certificación de Dell Enterprise; consulte **[www.dell.com/training](http://www.dell.com/training)** para obtener más información. Es posible que este servicio no se preste en todas partes.

## <span id="page-12-1"></span>**Problemas con su pedido**

Si tiene algún problema con su pedido, por ejemplo si faltan piezas, algunas están equivocadas o la facturación es incorrecta, póngase en contacto con el servicio de atención al cliente de Dell. Cuando llame, tenga a mano la factura o el albarán. Consulte la información de contacto de su región.

# <span id="page-12-2"></span>**Información del producto**

Si necesita información sobre otros productos Dell o si desea hacer un pedido, visite el sitio web de Dell en **[www.dell.com](http://www.dell.com/training)**. Consulte en la información de contacto de su región el número de teléfono para hablar con un comercial.

# <span id="page-12-3"></span>**Devolución de artículos por garantía, reparación o abono**

Prepare todos los artículos que vaya a devolver, ya sea para repararlos o para recibir un abono, del siguiente modo:

1. Llame a Dell para obtener un número de autorización de devolución de materiales y escríbalo con claridad y de forma visible en el exterior de la caja.

Consulte en la información de contacto de su región el número de teléfono al que tiene que llamar.

- 2. Incluya una copia de la factura y una carta que describa el motivo de la devolución.
- 3. Incluya una copia de cualquier información de diagnóstico (incluida la lista de verificación de diagnósticos) indicando las pruebas que ha realizado y los mensajes de error emitidos por el programa de diagnóstico del sistema.
- 4. Envíe también todos los accesorios que pertenezcan a los artículos devueltos (como cables, CD, disquetes y manuales) si quiere recibir un abono.
- 5. Empaquete el equipo que desea devolver en su embalaje original (u otro equivalente).

Los gastos de envío correrán por su cuenta. También deberá encargarse de asegurar los productos devueltos y asumir el riesgo de pérdida durante el envío a Dell. No se aceptan paquetes contra reembolso.

<span id="page-12-4"></span>En nuestro puesto de recepción se rechazarán las devoluciones que no cumplan con los requisitos anteriores y le serán devueltas.

# **Antes de llamar**

**NOTA: tenga a mano su código de servicio** express cuando llame. El código sirve para que el sistema telefónico automatizado de asistencia técnica de Dell<br>pueda dirigir su llamada con mayor eficacia.

Acuérdese de rellenar la <u>lista de verificación de diagnósticos</u>. Si es posible, encienda el sistema antes de llamar al servicio de asistencia técnica de Dell y utilice<br>un teléfono que esté cerca del equipo. Es posible que

**PRECAUCIÓN: antes de manipular los componentes internos del equipo, consulte la información de seguridad en la** *Guía de información del sistema***.**

<span id="page-13-0"></span>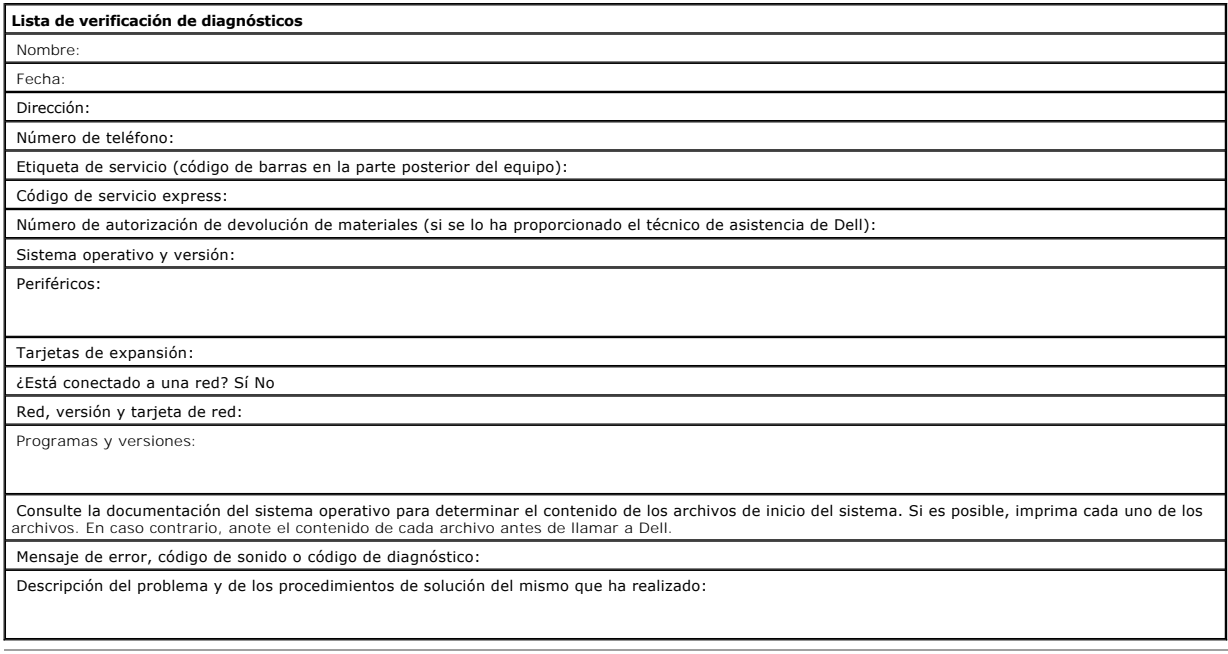

[Volver al Índice](file:///C:/data/Stor-sys/index.htm)

# <span id="page-14-0"></span>**Introducción**

- [Visión general](#page-14-1)
- [Características](#page-14-2)
- [Capacidad y velocidad de transmisión](#page-14-3)
- **Interfaz del bus SCSI**
- Software de copia de seguridad
- Compresión de datos
- 
- LED del panel frontal

# <span id="page-14-1"></span>**Visión general**

Dell™ PowerVault™ LTO-2-024 es un lector LTO de tercera generación diseñado para almacenar datos en un dispositivo de pequeño tamaño con altos niveles de rendimiento, capacidad y fiabilidad. Debido al bajo consumo de energía, la baja disipación del calor y los múltiples agujeros para el montaje, PowerVault<br>LTO-2-024 puede integrarse fácilmente en estaciones de estrectori anterior, pero sólo necesita la mitad de espacio.

La versión de sobremesa externa tiene un diseño resistente que permite ua fácil conexión al sistema host.

**Figura 1: lector PowerVault LTO-2-024**

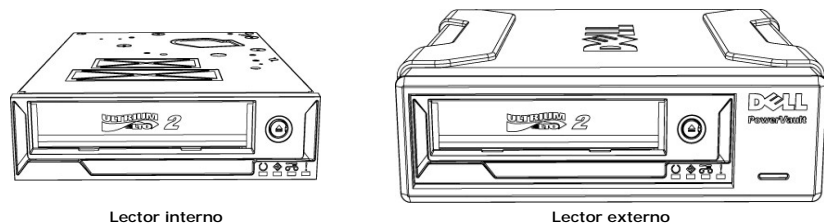

# <span id="page-14-2"></span>**Características**

El lector tiene las siguientes características:

- l Interfaz SCSI Ultra160
- Proporciona un excelente rendimiento.
- l Copia de seguridad de alta velocidad.
- Proporciona una velocidad de transmisión nativa de 24 MByte/seg.
- l Compatible con versiones anteriores para proteger la inversión Compatible en lectura y escritura con LTO2 y LTO1.
- 1 Funciones incorporadas de supervisión y control de calidad
- Proporciona información de mantenimiento preventiva para reducir el tiempo de inactividad.
- l Tamaño pequeño
- Formato pequeño de media altura (13,3 cm) con varias posibilidades de montaje para poder integrarlo fácilmente en servidores y estaciones de trabajo. Versión de sobremesa externa resistente
- l Gestión de medios
- Realiza un seguimiento del rendimiento de lectura o escritura y detecta cuándo es necesaria una limpieza, si los medios están defectuosos o deteriorados o si el cabezal está desgastado.
- l Diagnóstico independiente Proporciona rutinas de auto-diagnóstico independientes del host para solucionar los problemas del lector.
- l Limpieza inteligente de cabezales
- Determina cuándo es necesaria una operación de limpieza y cepillado del cabezal y la inicia, además de indicar cuándo es necesario un cartucho de limpieza.<br>Control inteligente de la temperatura
- ⊥ Control inteligente de la temperatura<br>Protege el lector y los medios controlando la temperatura interna. Si es necesario, el funcionamiento del lector se ralentizará o incluso se detendrá para<br>evitar la destrucción de c
- Smart Gripper $T^{M}$
- Sujeta firmemente la patilla de la cinta para evitar que haya problemas de "pérdida de guía de la cinta".
- l Velocidad variable
- Puede adaptarse a la velocidad de transmisión del host seleccionando entre cinco velocidades de transmisión distintas (12 -24 MB/seg.).

### <span id="page-14-3"></span>**Capacidad y velocidad de transmisión**

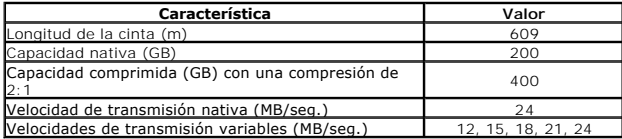

## <span id="page-15-0"></span>**Interfaz del bus SCSI**

El lector PowerVault LTO-2-024 está diseñado para funcionar con una velocidad de transmisión de ráfagas de hasta 160 MB/seg. y puede conectarse a un bus SCSI de diferencial de baja tensión (LVD) Ultra160 o Ultra 320.

El lector incorpora un conector de 68 patillas de alta densidad (HD-68) para acoplar al servidor o al conector de interfaz en un dispositivo de sobremesa externo.

**A** Nota: Dell recomienda acoplar el lector sólo a los controladores SCSI que admiten la interfaz SCSI LVD. Si se acopla a un controlador distinto o a un controlador SCSI estrecho de 8 bits disminuiría su rendimiento y el de las operaciones de copia de seguridad. El rendimiento también se verá afectado si<br>acopla dispositivos no LVD SCSI al mismo cable del bus que la conexió SCSI LVD que incluya el cable SCSI y la terminación.

No conecte el lector a un controlador RAID de disco (los controladores RAID de disco no son compatibles). No obstante, si su sistema es un servidor Dell con una solución RAID incorporada que se puede configurar para funcionar con RAID/SCSI, el lector se podrá conectarse al canal SCSI.

# <span id="page-15-1"></span> **Software de copia de seguridad**

Necesitará software de copia de seguridad compatible con el lector Dell PowerVault™. Las aplicaciones de copia de seguridad nativas (por ejemplo, el comando UNIX® .tar) no suelen proporcionar la velocidad de transmisión por secuencias de datos necesaria para que el lector funcione al máximo rendimiento. (No obstante, si por algún motivo tiene que utilizar el software de copia de seguridad nativo de Microsoft®Windows®, en el CD que venía con el lector encontrará los controladores para usar el lector con Windows 2003.) Dell recomienda usar una aplicación de copia de seguridad con funciones mejoradas para<br>la gestión de la memoria y otras prestaciones útiles, como TapeAler

Consulte el manual del usuario proporcionado con la aplicación para copias de seguridad. Para obtener las últimas versiones de software compatibles, vaya al<br>sitio web de Dell Support en <u>[www.support.dell.com](http://www.support.dell.com/)</u>o visite el si

### <span id="page-15-2"></span>**Compresión de datos**

La compresión de datos permite aumentar la capacidad de los dispositivos de almacenamiento. Los índices de compresión se suelen especificar como 2:1, lo<br>que significa que es posible almacenar el doble de datos en una cinta archivos de texto normales se pueden comprimir a mayor velocidad que los archivos de programas, medios e imágenes).

Existen dos formas de comprimir los datos: la compresión mediante hardware y la compresión mediante. Compresión mediante hardware significa<br>que los datos los comprime la electrónica del dispositivo de almacenamiento. Compr software.

El lector PowerVault LTO-2-024 comprime los datos mediante hardware SLDC. Esta función está habilitada de forma predeterminada, pero el usuario puede desactivarla desde la aplicación.

**//** Nota: si los datos se comprimen mediante software en el equipo host y después se envían a un dispositivo con compresión mediante hardware, en vez de comprimirse, los datos se suelen expandir debido a los datos de control que se utilizan en la cinta.

Asegúrese de desactivar la compresión de datos mediante software si utiliza PowerVault LTO-2-024, que incorpora la compresión mediante hardware.

# <span id="page-15-3"></span> **LED del panel frontal**

#### **Figura 2: Indicadores de estado (LED) del panel frontal**

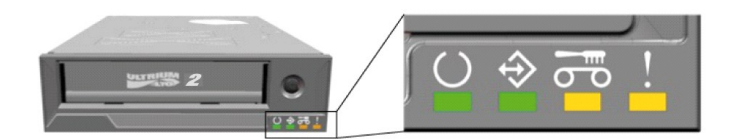

**Tabla 1: LED del panel frontal**

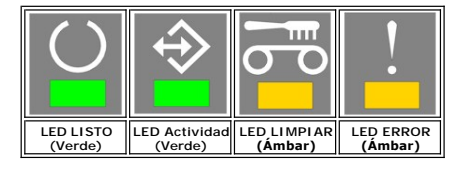

Para obtener más información, incluidas las condiciones de error y la carga de firmware, consulte [Indicadores LED del panel frontal.](file:///C:/data/Stor-sys/LTO2_024/sp/ug/usage.htm#front_leds)

# <span id="page-16-0"></span>**Instalación - Lector interno**

- **Q** [Lectores preinstalados](#page-16-1) **O** [Instalación del lector](#page-16-2)
- 
- **Instalación del lector: configuración SCSI y conexión**
- **Instalación del lector: instalación mecánica**
- **O** [Instalación del software de copia de seguridad](#page-19-0)
- **Instalación de los controladores del lector de software**
- [Verificación del funcionamiento del lector](#page-19-2)

**PRECAUCIÓN: antes de realizar ninguno de los procedimientos de este apartado, lea y siga las instrucciones de seguridad que encontrará en la**  *Guía de información del producto* **del lector**.

# <span id="page-16-1"></span>**Lectores preinstalados**

Dell™ instala y configura los lectores que se entregan como parte del sistema. Sin embargo, el software de copia de seguridad no viene instalado por Dell. Las instrucciones de instalación se incluyen con el software.

Guarde el CD o disquete del software de copia de seguridad incluido con el sistema en un lugar seguro por si necesita volver a instalarlo.

# <span id="page-16-2"></span>**Instalación del lector**

Si el lector no viene ya instalado, en los siguientes apartados encontrará las instrucciones para hacerlo.

### **Instalación del lector: requisitos**

Necesita los siguientes elementos para instalar el lector interno:

- l Asegúrese de que el adaptador de bus de host SCSI es de un tipo compatible. Puede consultar una lista de los adaptadores SCSI compatibles en el sitio web de Dell Support: **[www.support.dell.com](http://www.support.dell.com/).**
- 1 Bastidor de media altura de 13,3 cm
- l Cable SCSI interno con un terminador LVD conectado. Software de copia de seguridad compatible con el lector interno.
- 
- l Destornillador Phillips, si su sistema usa tornillos Phillips. l Destornillador de hoja plana, si su sistema usa tornillos con cabeza plana.
- Destornillador TORX, si su sistema usa tornillos TORX.
- l La documentación del sistema para consultarla durante la instalación.

### **Bastidor de montaje y Hardware**

Necesita un bastidor estándar de media altura, de 13,3 cm, para instalar el lector PowerVault LTO-2-024.

# **PRECAUCIÓN: el equipo debe proporcionar enfriamiento forzado y ser capaz de ventilar 6 cfm (0,17 metros cúbicos por minuto o 10,8 metros cúbicos por hora) de aire al lector.**

Consulte la documentación del sistema para asegurarse de que cumple los requisitos. En la documentación también se especifica si hace falta algún soporte<br>de montaje especial. A continuación, compruebe que todos los ventila vacíos tienen las placas de bloqueo adecuadas para que no se escape el flujo de aire.

# **Instalación del lector: configuración SCSI y conexión**

El lector PowerVault LTO-2-024 está diseñado para funcionar en un bus SCSI de diferencial de baja tensión (LVD) Ultra160 o Ultra320 con un terminador SCSI LVD.

### <span id="page-16-3"></span>**Configuración SCSI**

Todos los dispositivos de un bus SCSI necesitan su propia identificación única, denominada ID SCSI. Si existe algún conflicto de ID SCSI, el sistema no podrá<br>reconocer algunos de los dispositivos SCSI. Normalmente, el adap SCSI 6. El ID SCSI está establecido con puentes, como se muestra a continuación.

**Figura 1: conectores del lector, modelo interno**

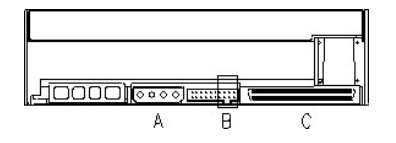

A = Conector de alimentación

B = Conector de servicio (últimos 4 pares de patillas situados a la derecha de la abrazadera del conector completo)

C = Conector SCSI

**Tabla 1: configuración de la abrazadera del conector de servicio para ID SCSI (Oscuro = abrazadera montada)** 

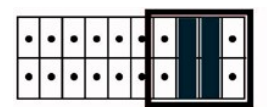

Example:  $SCSI$  ID =  $6$ 

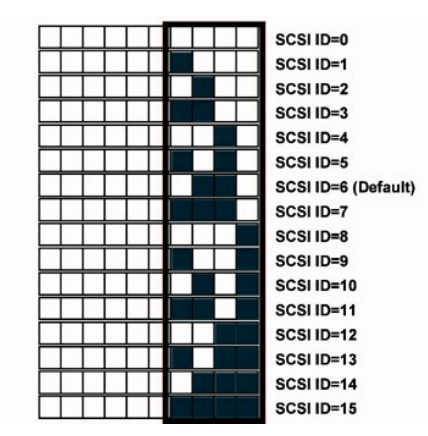

Si el lector va a compartir el bus SCSI con otros dispositivos, compruebe los números de los ID SCSI que utilizan los dispositivos y después establezca como ID SCSI del lector un número que no se esté usando.

**Nota:** observe que el adaptador del host SCSI usa el ID 7.

Para conseguir un rendimiento óptimo, Dell recomienda que el lector sea el único dispositivo del bus SCSI.

### **Terminación SCSI**

El bus SCSI debe estar terminado en ambos extremos. El adaptador del host SCSI termina un extremo, pero el lector no termina el otro. Por eso, si el lector es el último dispositivo del bus, hace falta un cable con la terminación LVD adecuada a 10 cm del lector, como se muestra a continuación.

#### **Figura 2: cable SCSI**

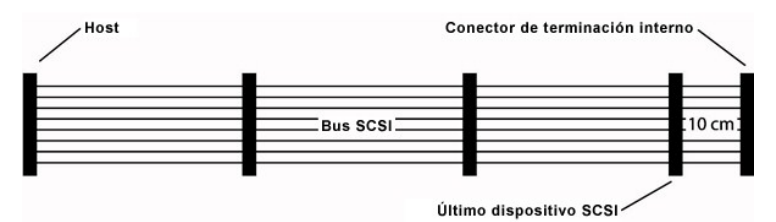

PowerVault LTO-2-024 incorpora una interfaz combinada SCSI-LVD/SE. En la Especificación PC-98 se establece que la terminación del sistema de bus SCSI forma parte del cable SCSI y no del dispositivo SCSI.

Para los dispositivos internos se debe usar un cable SCSI con terminación integrada o con una terminación aplicada al conector final del cable, a 10 cm del último dispositivo.

**CONTROLLED** 

 $\mathbb{Z}$ 

◉

◎

 $\mathcal{D}$ 

**September** 

# <span id="page-17-0"></span>**Instalación del lector: instalación mecánica**

En la siguiente ilustración se detallan las especificaciones de montaje mecánico.

**Figura 3: orientaciones de montaje permitidas** 

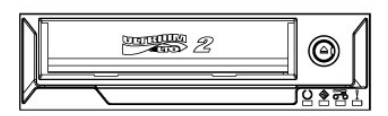

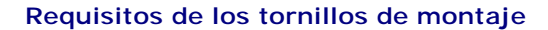

#### El lector ocupa una ranura de media altura de 13,3 cm en el sistema.

Dependiendo del diseño del servidor, el lector puede tener tornillos con pivote o de cabeza plana, proporcionados en una bolsa aparte.

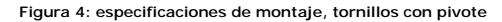

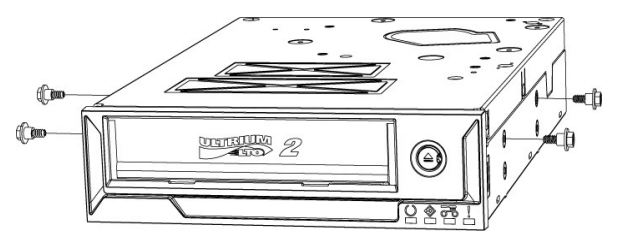

Los tornillos con pivote deben fijarse en los cuatro agujeros de montaje superiores del lector. Fije los tornillos con firmeza sin apretar demasiado. Deslice el lector con los tornillos ya fijados en la ranura de montaje del servidor.

Si el servidor está diseñado para tornillos de cabeza plana, debe montarse en una guía portadora utilizando soportes de montaje:

- 1. Coloque el lector en la guía portadora y alinee los agujeros para tornillos de éste con la parte frontal de las ranuras de atornillamiento de la guía (para
- un mejor ajuste, los agujeros para tornillos del lector deben estar lo más cerca posible de la parte frontal de las ranuras de atornillamiento de la guía.)<br>2. Si utiliza tornillos M3x3mm, conecte el lector a la guía port

### **Instalación del lector**

**A PRECAUCIÓN: para evitar daños personales, en el PC o en el lector, compruebe que el sistema está desconectado de la corriente mientras instala el lector.**

**Figura 5: instalación del lector interno**

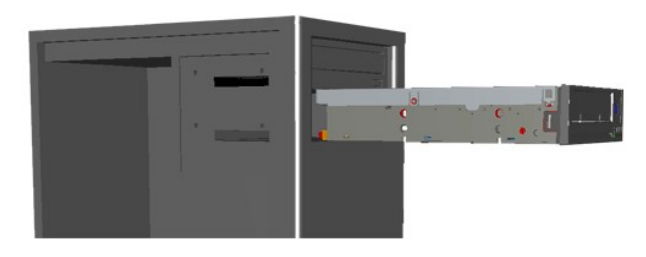

- 1. Reúna las herramientas y los materiales necesarios.
- 2. Cierre el sistema y apague los periféricos conectados.
- 3. Quite la cubierta lateral, el panel frontal (si es necesario) y el panel complementario de un bastidor de 13,3 cm del sistema, de acuerdo con lo indicado en la documentación del sistema.
- 4. Oriente el lector como se muestra en la figura 6.

5. Fije el lector al bastidor.

- 
- **NOTA:**<br>Si los tornillos con pivote ya se han asegurado en el lector, deslícelo en el sistema hasta que quede fijo.<br>Si los tornillos se proporcionan en una bolsa aparte, instale los tornillos con pivote como se muestra en
- 6. Conecte el cable de alimentación y SCSI, como se muestra en la figura 6. Conecte los cables con la orientación correcta. Antes de encender el servidor,<br>compruebe que los valores SCSI coinciden con los indicados en el ap

#### **Figura 6: conexión de los cables al lector**

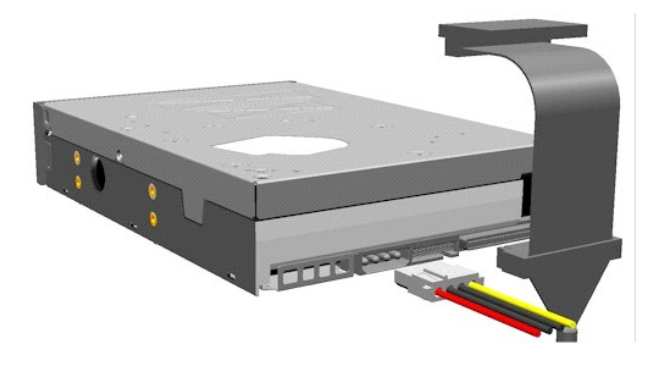

# <span id="page-19-0"></span>**Instalación del software de copia de seguridad**

Instale el programa de copia de seguridad como se explica en la documentación del software.

### <span id="page-19-1"></span>**Instalación de los controladores del lector de software**

**//** Nota: la mayoría de las aplicaciones de copia de seguridad incluyen todos los controladores necesarios para el lector. No obstante, si desea usar el lector con el software de copia de seguridad nativo de Microsoft<sup>®</sup> Windows<sup>®</sup>, n<mark>ecesitará los controladores que se incluyen en el *CD de documentación y*<br>*controladores del Lector Dell PowerVault LTO-2-024.* Pu<mark>ede descargar lo</mark></mark>

#### **Windows Server 2003**

#### **Instalación del lector en Windows**

- 1. Haga clic con el botón derecho del ratón en **Mi PC**.
- 2. Seleccione **Administrar**, a continuación debería aparecer el lector dentro de "Otros dispositivos" con un signo de interrogación "?".
- 3. Seleccione el dispositivo, haga clic con el botón derecho y seleccione **Propiedades**.
- 4. Seleccione la ubicación del controlador correspondiente.
- 5. Siga las instrucciones que aparecen en pantalla.

#### **Utilidad de copia de seguridad para Windows**

La aplicación para copias de seguridad viene incluida en el sistema operativo Windows.

Antes de ejecutar la aplicación, asegúrese de que el controlador del lector PowerVault LTO-2-024 está correctamente instalado.

Para iniciar la aplicación, haga clic en **Inicio Programas Accesorios Herramientas del sistema Copia de seguridad.**

#### **Linux**

#### **Adaptador del host SCSI**

Linux contiene un controlador para la mayoría de los adaptadores de host SCSI. Para obtener más información, consulte la documentación incluida con el adaptador de host SCSI.

Si no puede encontrar el controlador, consulte la documentación incluida con el adaptador de host SCSI.

#### **Comando de sistema Linux**

**TAR**, **CPIO** y **DD** permiten realizar sencillas operaciones de copia de seguridad, verificación o restauración.

Se pueden utilizar dos controladores distintos:

l Un controlador de dispositivo *sin rebobinado* (se utiliza para realizar copias de seguridad anexas) l Un controlador de dispositivo *con rebobinado* (sólo se usa para realizar copias de seguridad sobrescritas)

#### **Ejemplos de comandos Tar:**

tar cvf /dev/st0 /etc hace una copia de seguridad del directorio */etc*.

tar tvf /dev/st0 lee los datos de la cinta.

tar xvf /dev/st0 restaura los datos de la cinta en el árbol de directorios actual.

**Nota**: si desea una explicación completa de cómo usar los comandos del sistema, consulte la documentación de Linux o la ayuda en línea. (Comando<br>MAN).

# <span id="page-19-2"></span>**Verificación del funcionamiento del lector**

Después de instalar el lector PowerVault LTO-2-024, compruebe que funciona correctamente antes de intentar almacenar datos.

- 1. Encienda el equipo host.
- 2. El lector PowerVault LTO-2-024 inicia una prueba automática en el encendido (POST) y examina prácticamente todas sus funciones.
- 3. Los cuatro LED se encienden durante 2 segundos al arrancar (consulte [Indicadores LED del panel frontal\).](file:///C:/data/Stor-sys/LTO2_024/sp/ug/usage.htm#front_leds)
- 4. El LED Actividad parpadea durante el POST.
- 5. Cuando finalice, sólo permanecerá encendido el LED Listo.
- Si hay algún error, parpadeará el LED Error del lector. Si eso ocurre, consulte el apartado [Solución de problemas](file:///C:/data/Stor-sys/LTO2_024/sp/ug/trouble.htm).
- 6. Empuje con firmeza el cartucho hasta que haga tope y después suéltelo.
	- l Empezará a parpadear el LED Actividad.
	- l El cartucho retrocederá un poco.
	- l Después bajará dentro del lector.

l Se carga la cinta. Es posible que se oiga el sonido de los engranajes. l Cuando la cinta ya esté cargada, el LED Actividad dejará de parpadear y permanecerá encendido el LED Listo.

# <span id="page-21-0"></span>**Instalación - Lector externo**

**[Accesorios](#page-21-1)** 

- **O** [Instalación del lector](#page-21-2)
- O [Orientación del lector](#page-21-3)
- [Instalación del lector externo](#page-21-4)
- **Instalación del lector: configuración SCSI y conexión**
- [Instalación del software de copia de seguridad](#page-22-1)
- **O [Instalación de los controladores del lector de software](#page-23-0)**
- Verificación [del funcionamiento del lector](#page-23-1)
- 

**A** PRECAUCIÓN: antes de realizar ninguno de los procedimientos de este apartado, lea y siga las instrucciones de seguridad que encontrará en la *Guía de información del producto* **del lector**.

### <span id="page-21-1"></span>**Accesorios**

Compruebe que se proporcionan los siguientes accesorios con el lector externo:

- l Lector PowerVault LTO-2-024 externo
- l Cable de alimentación l Cable SCSI
- **Terminador**
- Cartucho de limpieza
- CD de documentación y controladores
- Tarieta de instrucciones
- l Guía de información del producto l Adaptador SCSI (HBA) (opcional)
- l Software de copia de seguridad (opcional)

Guarde el CD o disquete del software de copia de seguridad que venía con el sistema en un lugar seguro por si necesita volver a instalarlo.

# <span id="page-21-2"></span>**Instalación del lector**

Las instrucciones de instalación se encuentran en los siguientes apartados.

### **Instalación del lector: requisitos**

Antes de instalar el lector externo, asegúrese de que están disponibles los siguientes elementos:

- l Asegúrese de que el adaptador de bus de host SCSI es de un tipo compatible. Puede consultar una lista de los adaptadores SCSI compatibles en el<br>sitio web de Dell Support: www.support.dell.com
- sitio web de Dell Support: **[www.support.dell.com](http://www.support.dell.com/)** l Cable SCSI externo y un terminador LVD l Cable de alimentación
- 
- l Software de copia de seguridad compatible con el lector l Documentación del sistema

# <span id="page-21-3"></span>**Orientación del lector**

El lector externo debe montarse en posición horizontal.

**Figura 1: orientación de montaje recomendada**

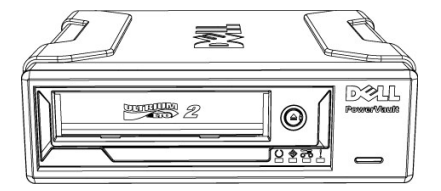

# <span id="page-21-4"></span>**Instalación del lector externo**

### **PRECAUCIÓN: no conecte ni inserte el cable de alimentación hasta que se hayan realizado todas las conexiones.**

- 1. Apague la alimentación en el sistema de servidor/PC.
- 2. Abra el sistema e instale la tarjeta del controlador SCSI en la ranura adecuada. Una vez realizado, cierre el sistema. Conecte el lector al servidor/PC con el cable SCSI proporcionado en cualquiera de los dos conectores SCSI disponibles. Acuérdese de ubicar la terminación en el conector libre de la parte trasera del lector.
- 3. Conecte el cable de alimentación proporcionado al conector de alimentación del lector y a la toma de corriente.
- 4. Encienda el lector con el interruptor ON/OFF.
- 5. Encienda el servidor/PC y compruebe que la tarjeta del controlador SCSI reconoce todos los dispositivos SCSI.

**Figura 2: conectores del lector, modelo de sobremesa externo**

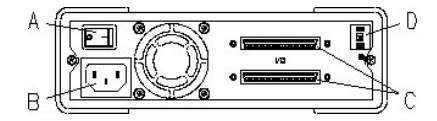

A= Interruptor ON/OFF

- B = Conector de alimentación C = Conectores de terminador e interfaz SCSI
- D = Interruptor de ID SCSI

# <span id="page-22-0"></span>**Instalación del lector: configuración SCSI y conexión**

El lector PowerVault LTO-2-024 está diseñado para funcionar en un bus SCSI de diferencial de baja tensión (LVD) Ultra160 y Ultra320 con un terminador SCSI LVD.

# **Configuración SCSI**

Todos los dispositivos de un bus SCSI necesitan su propia identificación única, denominada ID SCSI. Si existe algún conflicto de ID SCSI, el sistema no podrá<br>reconocer algunos de los dispositivos SCSI. Normalmente el adapt SCSI 6.

En los lectores externos, el interruptor de configuración de ID SCSI está en la parte trasera de la unidad:

#### **Figura 3: interruptor de rotación manual de ID SCSI**

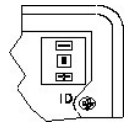

Si el lector va a compartir el bus SCSI con otros dispositivos, compruebe los números de los ID SCSI que utilizan los dispositivos y después establezca como ID SCSI del lector un número que no se esté usando.

**Nota:** el adaptador del host SCSI normalmente usa el ID 7.

### **Terminación del bus SCSI — Lectores externos**

Para conseguir un rendimiento óptimo, Dell recomienda que el lector PowerVault LTO-2-024 sea el único dispositivo del bus SCSI externo. En ese caso, debe utilizar la terminación SCSI externa instalada en la posición del segundo conector SCSI.

### **Figura 4: terminación de dispositivos SCSI externos**

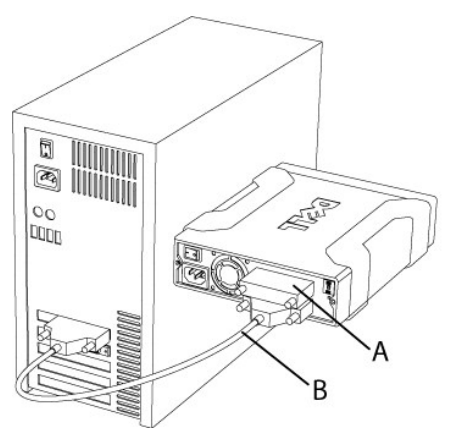

A = Terminador

B = Cable SCSI externo

**Nota: asegúrese de que el terminador esté conectado al segundo conector SCSI.** 

Si hay otros dispositivos externos, el lector PowerVault LTO-2-024 puede instalarse en cualquier posición del bus SCSI. El lector PowerVault LTO-2-024 debe<br>estar terminado si se instala al final del bus SCSI.

# <span id="page-22-1"></span>**Instalación del software de copia de seguridad**

Para instalar el software de copia de seguridad, consulte la documentación incluida con el software.

## <span id="page-23-0"></span>**Instalación de los controladores del lector de software**

**/** Nota: la mayoría de las aplicaciones de copia de seguridad incluyen todos los controladores necesarios para el lector. No obstante, si desea usar el lector con el software de copia de seguridad nativo de Microsoft<sup>®</sup> Windows®, n**ecesitará los controladores que se incluyen en el** *CD de documentación y***<br>***controladores del Lector Dell PowerVault LTO-2-024CD.* **<b>Para obtener los c [www.support.dell.com](http://www.support.dell.com/)**.

### **Windows Server 2003**

#### **Instalación del lector en Windows**

- 1. Haga clic con el botón derecho del ratón en **Mi PC**.
- 2. Seleccione **Administrar**, a continuación debería aparecer el lector dentro de "Otros dispositivos" con un signo de interrogación "?".
- 3. Seleccione el dispositivo, haga clic con el botón derecho y seleccione **Propiedades**.
- 4. Seleccione la ubicación del controlador correspondiente.
- 5. Siga las instrucciones que aparecen en pantalla.

#### **Utilidad de copia de seguridad para Windows**

La aplicación para copias de seguridad viene incluida en el sistema operativo Windows.

Antes de ejecutar la aplicación, asegúrese de que el controlador del lector PowerVault LTO-2-024 está correctamente instalado.

Para iniciar la aplicación, haga clic en **Inicio Programas Accesorios Herramientas del sistema Copia de seguridad**.

### **Linux**

#### **Comando de sistema Linux**

**TAR**, **CPIO** y **DD** permiten realizar sencillas operaciones de copia de seguridad, verificación o restauración.

Se pueden utilizar dos controladores distintos:

- l Un controlador de dispositivo *sin rebobinado* (se utiliza para realizar copias de seguridad anexas)
- l Un controlador de dispositivo *con rebobinado* (sólo se usa para realizar copias de seguridad sobrescritas)

#### **Ejemplos de comandos Tar:**

tar cvf /dev/st0 /etc hace una copia de seguridad del directorio*/etc*. tar tvf /dev/st0 lee los datos de la cinta.

tar xvf /dev/st0 restaura los datos de la cinta en el árbol de directorios actual.

**Nota:** si tiene alguna pregunta relacionada con este sistema operativo o con su applet para copias de seguridad incorporado, consulte la documentación istar er frens ergene pregent.<br>Icluida en el CD-ROM de Linux

# <span id="page-23-1"></span>**Verificación del funcionamiento del lector**

Después de instalar el lector PowerVault LTO-2-024, compruebe que funciona correctamente antes de intentar almacenar datos.

- 1. Encienda el lector PowerVault LTO-2-024 externo (es posible que los LED parpadeen hasta que se encienda el equipo host).
- 2. Encienda el equipo host.
- 3. El lector PowerVault LTO-2-024 inicia una prueba automática en el encendido (POST) y examina prácticamente todas sus funciones.
- 4. Los cuatro LED se encienden durante 2 segundos al arrancar (consulte [Indicadores LED del panel frontal\)](file:///C:/data/Stor-sys/LTO2_024/sp/ug/usage.htm#front_leds)
- 5. El LED Actividad parpadea durante el POST.
- 6. Todos los LED se apagarán, excepto el LED Listo. Si hay algún error, parpadeará el LED Error del lector. Consulte la sección [Solución de problemas](file:///C:/data/Stor-sys/LTO2_024/sp/ug/trouble.htm) si esto ocurre
- 7. Empuje con firmeza el cartucho hasta que se active el mecanismo de carga y después suéltelo. · Empezará a parpadear el LED Actividad.
	- · El cartucho retrocederá un poco.
	- · Después bajará dentro del lector.
	- · Se carga la cinta. Es posible que se oiga el sonido de los engranajes.
	- · Cuando la cinta ya esté cargada, el LED Actividad dejará de parpadear y se encenderá el LED Listo.

# <span id="page-24-0"></span>**Especificaciones**

**Capacidad y rendimiento del lector** 

- [Especificaciones de los medios y compatibilidad](#page-24-2)
- [Dimensiones mecánicas](#page-24-3)

 [Requisitos de consumo](#page-24-4)

 [Especificaciones del entorno](#page-24-5)

# <span id="page-24-1"></span> **Capacidad y rendimiento del lector**

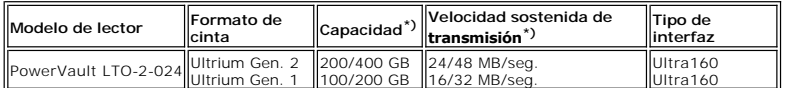

\*) Capacidad y velocidad nativas/comprimidas (con una compresión de 2:1)

# <span id="page-24-2"></span>**Especificaciones de los medios y compatibilidad**

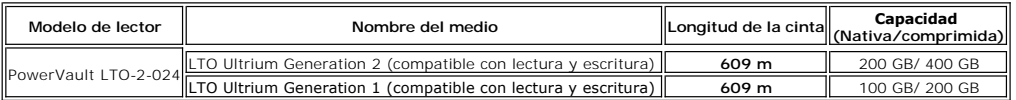

# <span id="page-24-3"></span>**Especificaciones mecánicas**

### **Montaje estándar del lector, lector interno:**

Encaja en un bastidor estándar de media altura de 13,3 cm. Agujeros de montaje estándar para un lector de media altura.

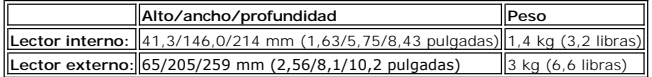

# <span id="page-24-4"></span> **Especificaciones de alimentación**

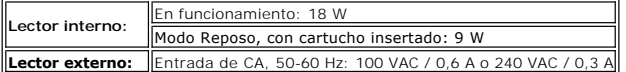

# <span id="page-24-5"></span>**Especificaciones del entorno**

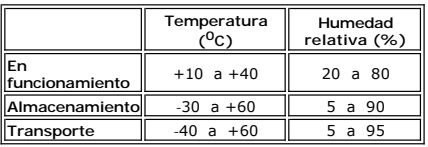

# <span id="page-25-0"></span>**Solución de problemas**

- **Hardware**
- Software
- [Verificación de cambios recientes](#page-25-3)
- [Diagnóstico independiente](#page-25-4)
- **O** [Informes de Gestión de medios](#page-26-0)
- [Situaciones problemáticas](#page-26-1)

Si le surge algún problema al utilizar el lector PowerVault LTO-2-024 y antes de ponerse en contacto con el Grupo de atención al cliente, compruebe lo siguiente:

# <span id="page-25-1"></span> **Solución de problemas de hardware**

- 1. Compruebe que el sistema reconoce el lector durante el proceso de arranque
- 2. Compruebe que el adaptador de host SCSI reconoce el lector al iniciarlo.
- 3. Compruebe el estado de los LED del panel frontal del lector.
- 4. Compruebe que el ID SCSI del lector no entra en conflicto con el de ningún otro dispositivo del bus SCSI.
- 5. Compruebe que el cable de alimentación está correctamente enchufado.
- 6. Compruebe que las conexiones del cable SCSI, incluyendo la terminación, están bien hechas.

# <span id="page-25-2"></span> **Solución de problemas de software**

- 1. Compruebe que el sistema operativo no presenta ningún problema al iniciarse.
- 2. Compruebe que el controlador del adaptador de host SCSI está en su sitio y que se ha cargado correctamente.
- 3. Compruebe que se ha instalado correctamente el controlador correspondiente del lector, cuando sea necesario.
- 4. Compruebe que el software de copia de seguridad no presenta ningún mensaje de error al cargarse.
- 5. Si surge algún problema, vuelva a instalar el software de aplicación de copia de seguridad y compruebe que reconoce el lector PowerVault LTO-2-024.

# <span id="page-25-3"></span> **Verificación de cambios recientes**

Si el lector PowerVault LTO-2-024 se había instalado antes y funcionaba perfectamente pero ahora aparece un problema, compruebe los cambios que se han hecho recientemente en el sistema para asegurarse de que no son los que están causando el problema. Pruebe lo siguiente:

- 1. Si la configuración del sistema ha cambiado: Deshaga el cambio para ver si es lo que afecta al lector.
- 2. Si se ha instalado un parche corrector del sistema operativo: Quítelo para ver si es lo que afecta al lector.
- 3. Si se ha añadido un dispositivo SCSI: Compruebe si existen conflictos de ID SCSI.
- 4. Si se ha añadido un dispositivo SCSI: Compruebe la terminación SCSI.

# <span id="page-25-4"></span> **Diagnóstico independiente**

La función principal del Diagnóstico independiente es examinar todo el lector de la forma más completa y rápida posible sin necesidad de configurar nada en el lector ni de utilizar un host. También se puede usar para examinar cintas.

### **Inicio de la prueba**

Para realizar el Diagnóstico independiente hace falta una cinta que no esté protegida contra escritura. El medio puede ser de cualquier tipo siempre y cuando sea compatible con un formato de cinta sobre el que pueda escribir el lecto.

**Aviso:** puesto que en la prueba se realizan operaciones de escritura, el contenido que haya en la cinta se destruirá.

**Nota:** si está encendido el LED Limpiar, no se apagará hasta que se realice la prueba. Para apagar el LED Limpiar, introduzca un cartucho de limpieza.

- 1. Compruebe que no hay cargado ningún cartucho. En caso de haberlo, se puede descargar haciendo doble clic en el botón de expulsión.
- 2. Entre en el modo Servicio manteniendo pulsado el botón **Expulsar** durante al menos 6 segundos.<br>El LED Listo (a la izquierda) empieza a parpadear rápidamente (indicando que el lector está en modo Servicio y que la entrad está activa).

3. Introduzca el cartucho de cinta en el lector antes de 15 segundos.

El lector carga el cartucho y el LED Listo empieza a parpadear para indicar que se ha iniciado el Diagnóstico independiente. El botón de expulsión ha<br>vuelto ya a su posición normal. Durante el Diagnóstico independiente se expulsión. El lector indica que ha detectado la petición de abortar haciendo parpadear los LED Listo y Actividad. Dependiendo de la fase en la que se<br>encontraba la prueba cuando fue abortada, puede pasar cierto tiempo hast cartucho, se apagan todos los LED. Es posible que el LED Limpiar siga encendido.

El LED Listo seguirá parpadeando durante todo el proceso de prueba. El LED Actividad parpadeará mientras la cinta esté en movimiento durante la prueba.

Si no se inserta el cartucho pasados 15 segundos, los LED volverán a su estado inicial y será necesario presionar de nuevo el botón de expulsión durante 6 segundos para volver al modo Servicio.

### **Secuencia de prueba**

El Diagnóstico independiente realizará las siguientes operaciones:

**Recopilación de información:** lee y almacena información sobre el lector y el medio:

- l Firmware e ID del lector
- Tipo y formato de cinta
- l Número de serie del cartucho
- l Registro de historial de errores y página de registro 0x33 de EEPROM l Contadores de tiempo de ejecución de EEPROM

**Prueba de la placa base.** Examina el hardware de placa base.

**Prueba de manipulación del cartucho:** la prueba de manipulación del cartucho realiza las mismas operaciones de movimiento mecánico que las que se producen durante la carga y descarga del cartucho.

**Prueba de lectura/escritura:** esto implica leer y escribir realmente en la cinta. Se realiza una pasada de escritura y otra de lectura.

Si la prueba se realiza sin ningún error, se expulsa el cartucho y los LED quedan apagados. Es posible que el LED Limpiar siga encendido.

### **Indicación de error**

Si se detecta un error, la cinta no se expulsa y parpadea el LED Error.

### **Nota para los programadores:**

Se pueden conseguir resultados detallados de las pruebas mediante el comando SCSI **Receive Diagnostics** (Recibir diagnóstico). Para usar este comando hacen falta herramientas sólo de Soporte.

Si se introduce un cartucho de cinta protegido contra escritura, incompatible o dañado antes de iniciar la prueba de Diagnóstico independiente, el lector lo expulsará y los LED Error y **Actividad** parpadearán, mientras que el LED **Listo** permanecerá apagado. Los dos LED parpadeantes se pueden apagar haciendo clic en el botón de expulsión.

# <span id="page-26-0"></span>**Informes de Gestión de medios**

La Gestión de medios (MM) es una característica que incorpora el firmware del lector PowerVault LTO-2-024 para supervisar los resultados de lectura y escritura del lector y el medio. La información sobre los resultados de escritura se copia en el encabezamiento del medio cada vez que se rebobina y antes de que se descargue.

### **Limpieza necesaria**

Si la calidad de la escritura está por debajo de un umbral de reescritura establecido, el lector PowerVault LTO-2-024 indica que hace falta realizar una limpieza con el LED Limpiar en ámbar fijo. Si utiliza una aplicación de copia de seguridad compatible con TapeAlert, la aplicación indicará también que es necesario limpiar el lector. Consulte en [Procedimiento de limpieza](file:///C:/data/Stor-sys/LTO2_024/sp/ug/usage.htm#clean_proc) las instrucciones para realizar la limpieza.

### **Medios gastados**

Si los resultados de escritura siguen estando por debajo del umbral de reescritura después de la limpieza, la Gestión de medios ilumina el LED Limpiar (en ámbar fijo) e indica al software de aplicación de copia de seguridad que el medio está dañado.

El aviso de que el medio está dañado significa que no se debería usar el cartucho; se podría desgastar hasta el punto de que el lector no pudiera escribir ni leer correctamente con ese cartucho.

# <span id="page-26-1"></span> **Situaciones problemáticas**

### **Defectuoso de fábrica**

- 1. Compruebe la actividad de los LED al encender el lector.<br>Los cuatro LED deben parpadear durante dos segundos cuando se enciende el lector y el LED Listo parpadea durante varios segundos mientras se<br>realiza la prueba aut
- 2. Asegúrese de que la fuente de alimentación utilizada funciona: mida la corriente con un voltímetro externo o use una fuente verificada.
- 3. Realice la "**prueba de funcionamiento del lector**" después de comprobar la fuente de alimentación. Pulse el botón de expulsión durante al menos 6 segundos para iniciar la "prueba de funcionamiento del lector". El LED Actividad debería permanecer<br>parpadeante durante unos 15 segundos.

Si todavía parece que no funciona, pruebe a quitar todos los cables salvo el de la alimentación y ejecute de nuevo la "prueba de funcionamiento del lector". Un<br>cable o un adaptador de bus del host SCSI defectuoso podría es

### **El sistema operativo no detecta el lector**

- 1. Compruebe la actividad de los LED al encender el lector. Los cuatro LED deben parpadear durante dos segundos cuando se enciende el lector y el LED **Listo** parpadea durante varios segundos mientras se realiza la prueba automática en el encendido.
- 2. Compruebe el ID SCSI. Cada dispositivo del bus SCSI ha de tener un ID SCSI único. El ID SCSI está establecido con puentes en la parte trasera del lector. Véase [Configuración SCSI](file:///C:/data/Stor-sys/LTO2_024/sp/ug/setup.htm#scsi_config).
- 3. Compruebe la terminación SCSI. El bus SCSI debería estar terminado al final del cable. Una terminación defectuosa podría afectar al lector.

### <span id="page-27-0"></span>**El medio no se puede introducir, no se queda dentro o el lector no lo reconoce**

- 1. Compruebe el tipo de cartucho. El lector PowerVault LTO-2-02 sólo acepta datos del tipo LTO-3, LTO-2 o LTO-1 o cartuchos de limpieza. Si se introduce un tipo de cartucho incorrecto, el lector lo expulsará con el LED Actividad y el LED Error parpadeando.
- 2. Compruebe que el medio está bien orientado. La flecha del cartucho debe estar hacia arriba y apuntando hacia el interior del lector cuando éste está montado horizontalmente con los LED a la derecha.

Los medios sólo se pueden insertar en una dirección; los bloqueos mecánicos existentes impedirán que se introduzca incorrectamente.

- 3. Intente usar un cartucho nuevo. Si éste se carga correctamente, compruebe si el otro estaba dañado.
- 4. Compruebe si el medio tiene la patilla dañada (deformada). Sostenga el cartucho en la mano con la pestaña de protección contra escritura a la izquierda y la flecha de orientación apuntando hacia fuera. En la<br>parte derecha, al otro extremo hacia la parte delantera, hay una pequeña

### **El lector hace ruido**

En el lector PowerVault LTO-2-024 no hay ventiladores y, estando inactivo, el ruido debería ser muy bajo. Cuando la cinta está en movimiento, el ruido puede<br>proceder del medio y de los motores al cargar o leer o escribir d

- 1. Compruebe si el ruido procede del cartucho. Introduzca un nuevo medio, pero compruebe antes si tiene algún daño.
- 2. Compruebe que el PowerVault LTO-2-024 se ha montado correctamente. Si el PowerVault LTO-2-024 no está bien montado puede hacer un ruido inusual cuando se mueve la cinta.

### **El cartucho se ha atascado dentro del lector**

- 1. Intente descargarlo pulsando el botón **Expulsar**.
- 2. Reinicie el lector usando el modo Servicio.
	- Al modo Servicio se accede manteniendo pulsado el botón de expulsión durante al menos 6 segundos. Empieza a parpadear el LED Actividad.

Para reiniciar el lector, pulse una vez más el botón de expulsión para que parpadee el LED Actividad. Mientras parpadea el LED Actividad, haga doble clic en el botón de expulsión. De esta forma se debería invocar un reinicio del lector.

Si no se pulsa en 15 segundos, el botón de expulsión vuelve a su función original de descarga del cartucho.

3. Apague y vuelva a encender el lector.

### **El LED Error parpadea en ámbar y el LED Actividad está apagado**

El lector indica que se ha producido un error.

1. Reinicie el lector usando el modo Servicio. Al modo Servicio se accede manteniendo pulsado el botón **Expulsar** durante al menos 6 segundos. Empezará a parpadear el LED Listo.

Para reiniciar el lector, pulse una vez más el botón de expulsión para que parpadee el LED Actividad. Mientras parpadea este LED, haga doble clic en el botón de expulsión. De esta forma se debería reiniciar el lector.

Si no se pulsa en 15 segundos, el botón de expulsión vuelve a su función original de descarga del cartucho.

2. Apague y vuelva a encender el lector.

### **El LED Error parpadea en ámbar y el LED Actividad también parpadea**

El lector señala un error del medio.

Para expulsar el medio, pulse el botón Expulsar.

- 1. Asegúrese de que el medio es del tipo correcto y es compatible.
- 2. Compruebe la posición de protección contra escritura.
- 3. Compruebe si el medio está dañado (consulte [El medio no se puede introducir, no se queda dentro o el lector no lo reconoce\)](#page-27-0).
- 4. Compruebe si se utilizó un cartucho de limpieza caducado (el LED Limpiar está encendido).

### **El LED Limpiar está encendido**

El LED Limpiar se encenderá cuando pasen 100 horas después de la última operación de limpieza o tras un error irrecuperable de lectura o escritura. Estos<br>errores suelen deberse a que el cabezal está sucio e indican que es instrucciones para realizar la limpieza.

### **Compresión incorrecta de los datos**

- 
- 1. Compruebe si los datos ya están comprimidos Los datos podrían haber sido comprimidos por el software en el equipo host.

En algunos casos, los datos se expandirán si se someten a compresión mediante hardware y softwareconjuntamente. Esto puede ocurrir cuando se envían datos ya comprimidos en la aplicación de software al lector y la opción de compresión está habilitada. Si éste es el caso, el lector puede intentar<br>activar y desactivar la compresión para optimizar el almacenamiento los mismos.

**Nota:** el lector PowerVault LTO-2-024 tiene activada la compresión de forma predeterminada. La compresión se puede desactivar usando el comando SCSI Mode Select (Seleccionar modo).

2. Desactive cualquier compresión mediante software que esté en uso.<br>La compresión ya se está realizando mediante el hardware del lector PowerVault LTO-2-024. Por eso, se debería desactivar cualquier otro software de<br>com

Los datos se comprimen usando el algoritmo SLDC (Streaming Lossless Data Compression, Compresión sin pérdida de datos por secuencias) que se basa en la ALDC (Adaptive Lossless Data Compression, Compresión sin pérdida de datos adaptable). El formato SLDC se define en la norma ECMA-321. Se han introducido dos mejoras:

- o Dos métodos para reducir la expansión de los datos que no se pueden comprimir.
- o Palabras en clave incrustadas.

### **Funcionamiento lento**

- l Compruebe que el controlador de software que utiliza el lector PowerVault LTO-2-024 es de la última versión. l Compruebe el ID SCSI
- 
- Cada dispositivo del bus SCSI ha de tener un ID SCSI único. El ID SCSI está establecido con puentes en la parte trasera del lector. Compruebe la terminación SCSI
- El bus SCSI debería estar terminado al final del cable. Una terminación defectuosa podría afectar al lector.
- l Limpie el lector. l Realice un Diagnóstico del lector.
- 

### **Errores intermitentes**

#### **Si el lector falla intermitentemente:**

- 1. Limpie el lector.
- 2. Compruebe la terminación SCSI del bus SCSI.
- 3. Consulte los registros del sistema operativo en busca de errores.

#### **Si el problema se produce en medio de una operación:**

- 1. Use un cartucho de datos distinto.
- 2. Si el error aparece cuando el software está examinando los archivos de los que se van a hacer copias de seguridad, ejecute una operación de<br>SCANDISK (o similar) para comprobar el estado de los sistemas de archivos y d

#### **Si el error se produce constantemente en el mismo archivo o directorio:**

- 1. Intente quitar el archivo o directorio de la operación de copia de seguridad para ver si así se corrige el problema.
- 2. Use un cartucho de datos distinto antes de mandar el lector a reparar.
- 3. Si el problema persiste, póngase en contacto con el servicio de asistencia técnica.

<span id="page-29-0"></span>**Uso Ondicadores LED del panel frontal** 

O[Uso de los cartuchos de cinta](#page-30-0)

[Manipulación y almacenamiento de cartuchos LTO](#page-31-0)

[Limpieza del lector](#page-32-1)

# <span id="page-29-1"></span>**Indicadores LED del panel frontal**

**Figura 1: indicadores de estado (LED)**

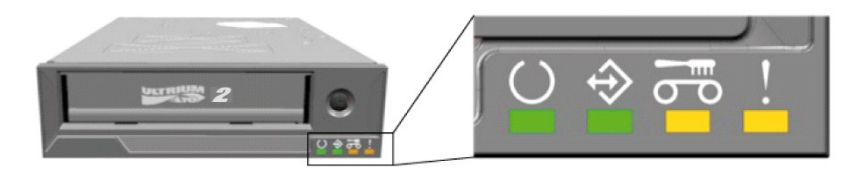

**Tabla 1: comportamiento de los LED frontales durante el funcionamiento normal**

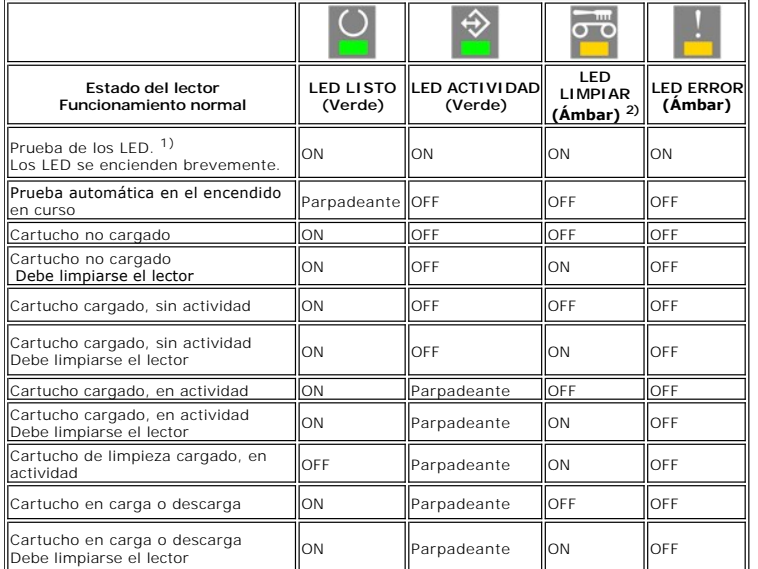

<sup>1)</sup> Los LED se encienden brevemente durante el proceso de arranque y, a continuación, los LED Listo y Actividad están en funcionamiento hasta completarse la<br>prueba automática en el encendido (POST).

 $^{2)}$  Un LED Limpiar de color ámbar fijo indica que es necesario limpiar el lector. En la mayor parte de los casos seguirá funcionando normalmente si la limpieza se realiza en un plazo breve.

**Tabla 2: comportamiento de los LED frontales durante las operaciones de actualización del firmware**

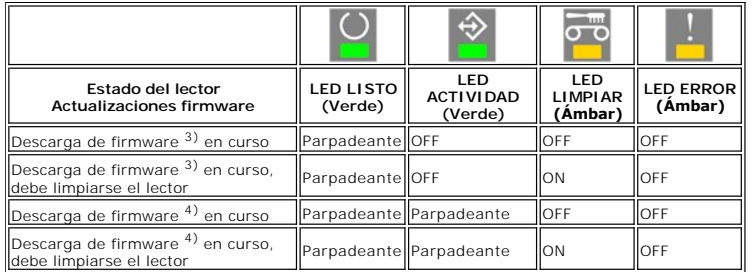

3) La descarga de firmware hace referencia a la transferencia de firmware desde el host al lector

4) La actualización de firmware hace referencia a la incorporación de nuevo firmware en el lector (almacenamiento en la memoria flash)

**Tabla 3: comportamiento de los LED frontales durante situaciones de error**

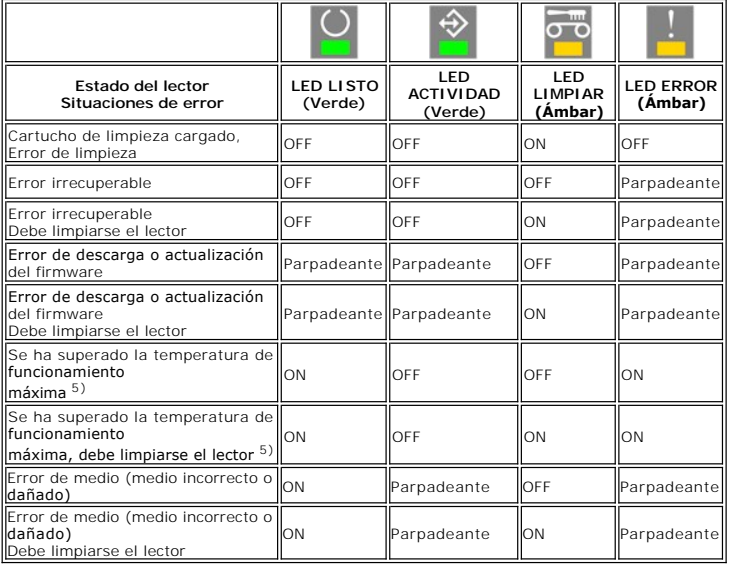

<sup>5)</sup> El LED Error debe aparecer de forma fija en ON para indicar una situación de sobretemperatura. Si se carga una cinta, se expulsará. Este LED no se apagará hasta que la temperatura del lector se establezca por debajo de un límite de temperatura secundario.

**PRECAUCIÓN: durante la actualización del firmware, no debe apagarse el lector. Si se apaga, el lector dejará de estar operativo.**

### **LED Listo**

El LED Listo indica que el lector está conectado a la fuente de alimentación. Puede apagarse durante una situación de error. Sin embargo, al menos un LED estará encendido cuando el lector esté conectado a la fuente de alimentación.

### **LED Actividad**

Cuando el LED Actividad está encendido y el LED Error está apagado, significa que el lector está realizando una operación. No se debería pulsar el botón<br>Expulsar, puesto que se abortará la operación, a menos que la aplicac

### **LED Limpiar**

Cuando el LED Limpiar está encendido, el lector indica que es necesario limpiarlo con un cartucho. El LED Limpiar se encenderá después de:

- l 100 horas de funcionamiento de la cinta desde la última limpieza.
- l Una condición que exigiese limpieza determinada por la Gestión de medios. l Un error que requiera hacer una limpieza para poder solucionarse.

Cuando está encendido el LED Limpiar, se debería utilizar un cartucho de limpieza antes de intentar realizar ningún otro tipo de actividad.

Una vez encendido, el LED Limpiar sólo se puede apagar usando un cartucho de limpieza. No basta con apagar el lector y volverlo a encender para que se apague el LED Limpiar.

### **LED Error**

Si el LED Error está encendido, consulte el apartado [Solución de problemas](file:///C:/data/Stor-sys/LTO2_024/sp/ug/trouble.htm).

# <span id="page-30-0"></span>**Uso de los cartuchos de cinta**

Utilice únicamente cartuchos de calidad certificada para los lectores PowerVault LTO-2-024. No use cartuchos gastados o que hagan ruido. También deberían descartarse los cartuchos que necesitan rescribir frecuentemente grandes cantidades de bloques de datos por pista.

### **Carga de un cartucho de datos**

El cartucho debe introducirse con la etiqueta hacia arriba y la cubierta para proteger la cinta del polvo hacia los LED, como se muestra más abajo. El lector<br>tiene un mecanismo de carga semi-suave: deslice el cartucho lent cartucho retrocederá un poco. Una vez que el lector haya detectado el cartucho, lo bloqueará y lo introducirá en el mecanismo. A continuación se realizará el<br>procesamiento de la cinta, durante el que puede que se oiga el s Cuando el lector detecta un cartucho, el LED Actividad empieza a parpadear y seguirá parpadeando hasta que termine el procesamiento de la cinta en el<br>lector. Si se utiliza una cinta nueva, el lector la inicializará y tarda

Para evitar daños en el lector o el cartucho:

- l NO emplee demasiada fuerza.
- l Asegúrese de haber insertado el cartucho con la orientación correcta l No deje caer el lector o el cartucho (manéjelos con cuidado)
- 

#### **Figura 2: inserción del cartucho**

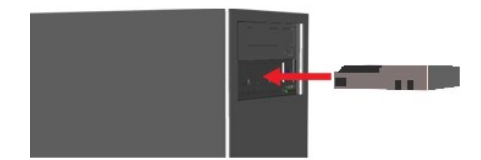

### **Descarga de un cartucho de datos**

El cartucho se puede descargar pulsando el botón **Expulsar** del panel frontal del lector o mediante el comando **Unload SCSI** (Descargar). El lector se rebobina automáticamente y expulsa el cartucho.

**Aviso:** para no interrumpir las copias de seguridad y las restauraciones de datos, no pulse el botón **Expulsar** mientras esté parpadeando el LED<br>Actividad.

**Nota:** algunas aplicaciones de copia de seguridad envían un comando al lector que impide que el botón Expulsar descargue la cinta. Si la cinta no sale,<br>intente usar los comandos del software de copia de seguridad.

#### **Figura 3: ubicación del botón de expulsión**

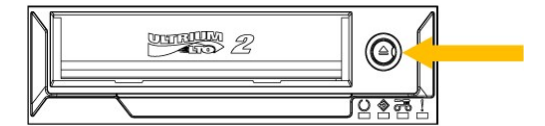

### **Protección del cartucho contra escritura**

El cartucho LTO se puede proteger contra escritura moviendo la pestaña como se indica en la figura siguiente.

**Figura 4: pestaña para proteger el cartucho LTO contra escritura** 

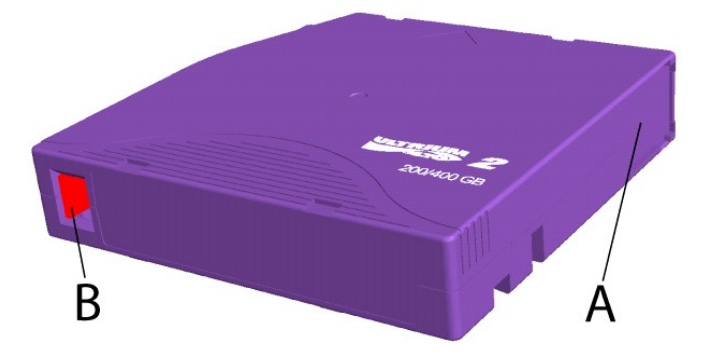

A = Ventana de cinta. La ventana se acciona mediante un resorte y se cierra cuando el cartucho no está insertado.

B = Pestaña de protección contra escritura. La imagen muestra la pestaña en posición no protegida. Cuando está protegida contra escritura, la pestaña está a la derecha y el área aparece roja.

### <span id="page-31-0"></span>**Manipulación y almacenamiento de cartuchos LTO**

Para mejorar la fiabilidad de los datos y la duración de los cartuchos, es importante manipularlos y almacenarlos correctamente.

- l No deje caer los cartuchos.
- l Asegúrese de que se almacenan en un lugar limpio, sin suciedad, polvo ni humedad. l Es aconsejable guardarlos en su estuche protector.
- 
- 
- 
- i No exponga el cartucho a la luz directa del sol ni a fuentes de calor excesivo.<br>i No toque la cinta de dentro del cartucho.<br>i Antes de usarlo, se debería adaptar el cartucho LTO al entorno operativo durante un tie las especificaciones del lector).
- 
- <span id="page-32-0"></span>l Sustituya los cartuchos LTO gastados o que hacen demasiado ruido. l Almacene el cartucho LTO en un lugar fresco y seco. Evite las altas temperaturas. La temperatura máxima recomendada son 25ºC/77ºF y un 50 % de humedad relativa.
- l No guarde el cartucho LTO cerca de dispositivos como monitores de ordenador, televisores o altavoces con fuertes campos magnéticos (que no superen los 4000/A/m).

# <span id="page-32-1"></span>**Limpieza del lector**

Con el lector se incluye un cartucho de limpieza tipo LTO estándar. Antes de usarlo, se debería adaptar el cartucho de limpieza al entorno operativo durante<br>un tiempo al menos equivalente al período que ha pasado fuera del

### **Intervalo recomendado entre limpiezas**

Si el LED Limpiar está encendido, es recomendable limpiar los cabezales (el lector sigue estando totalmente operativo aunque el LED esté encendido). El LED se enciende después de 100 horas de uso de la cinta si el algoritmo de la Gestión de medios detecta unos resultados de escritura de baja calidad o si se<br>produce un error de lectura o escritura. El LED sólo se apaga después

### **Procedimiento de limpieza**

**Figura 5: LED Actividad y Limpiar** 

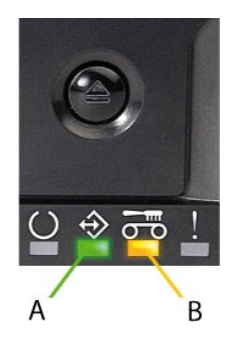

A= LED Actividad

B= LED Limpiar

- 
- 1. Cargue el cartucho de limpieza en el lector PowerVault LTO-2-024.<br>2. El proceso de limpieza empezará automáticamente. Los LED del pa<br>3. El LED Limpiar se apagará si la limpieza se ha realizado correctam 2. El proceso de limpieza empezará automáticamente. Los LED del panel frontal del producto lo indican como se muestra en la figura 5.<br>3. El LED Limpiar se apagará si la limpieza se ha realizado correctamente (hasta 3 minut
- 
- 4. Para descargar el cartucho, pulse el botón Expulsar cuando finalice la limpieza.

**Nota**: el cartucho de limpieza sólo se puede usar 50 veces. Si se introduce un cartucho caducado, el LED Limpiar permanecerá encendido y no se<br>expulsará el cartucho de limpieza. Pulse el botón **Expulsar** para descargar el